IBM XL Fortran for Linux, V15.1.4

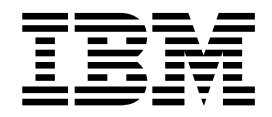

# Installation Guide

Version 15.14

IBM XL Fortran for Linux, V15.1.4

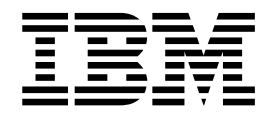

# Installation Guide

Version 15.14

**Note**

Before using this information and the product it supports, read the information in ["Notices" on page 65.](#page-80-0)

#### **First edition**

This edition applies to IBM XL Fortran for Linux, V15.1.4 (Program 5765-J10; 5725-C75) and to all subsequent releases and modifications until otherwise indicated in new editions. Make sure you are using the correct edition for the level of the product.

#### **© Copyright IBM Corporation 2003, 2016.**

US Government Users Restricted Rights – Use, duplication or disclosure restricted by GSA ADP Schedule Contract with IBM Corp.

# **Contents**

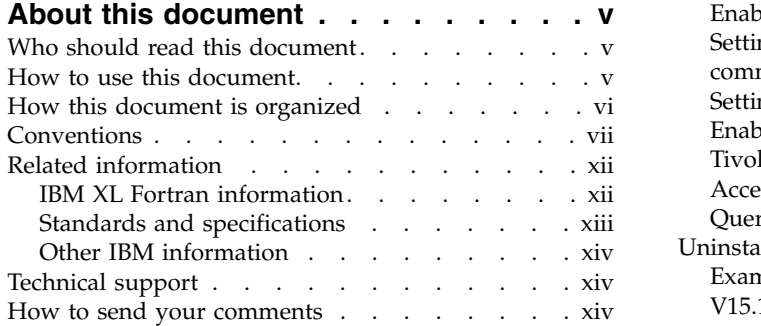

## **Chapter [1. Before installing IBM XL](#page-16-0)**

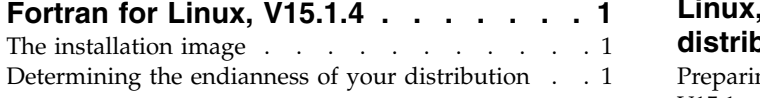

## **Chapter [2. Installing IBM XL Fortran for](#page-18-0) [Linux, V15.1.4 for little endian](#page-18-0)**

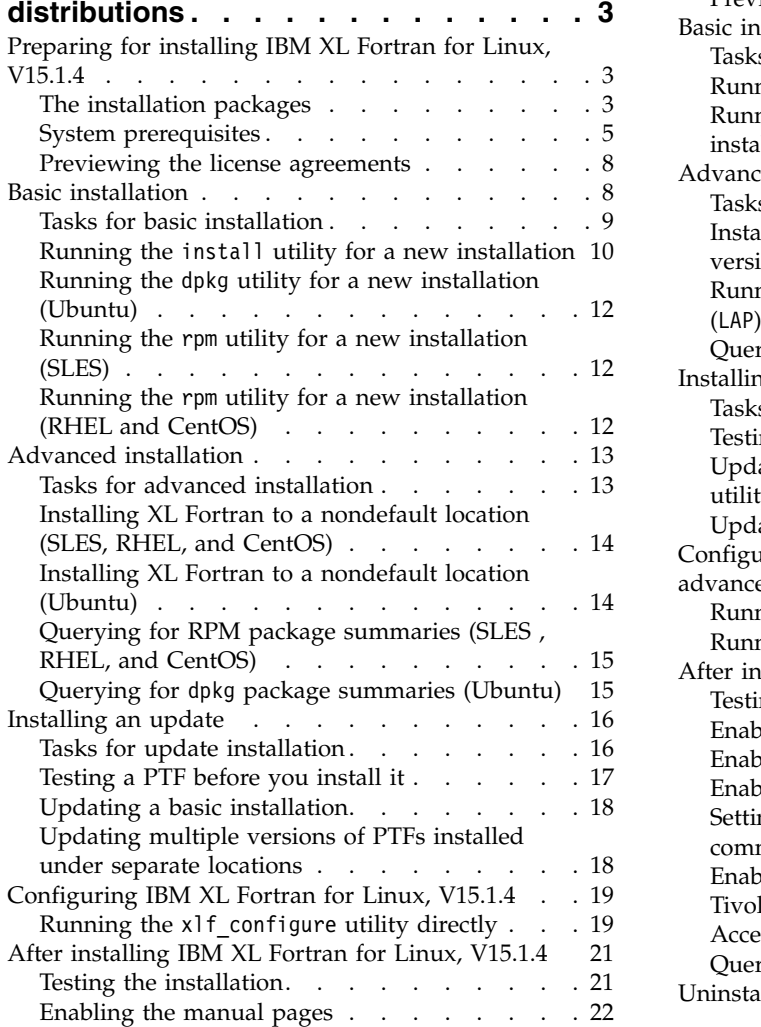

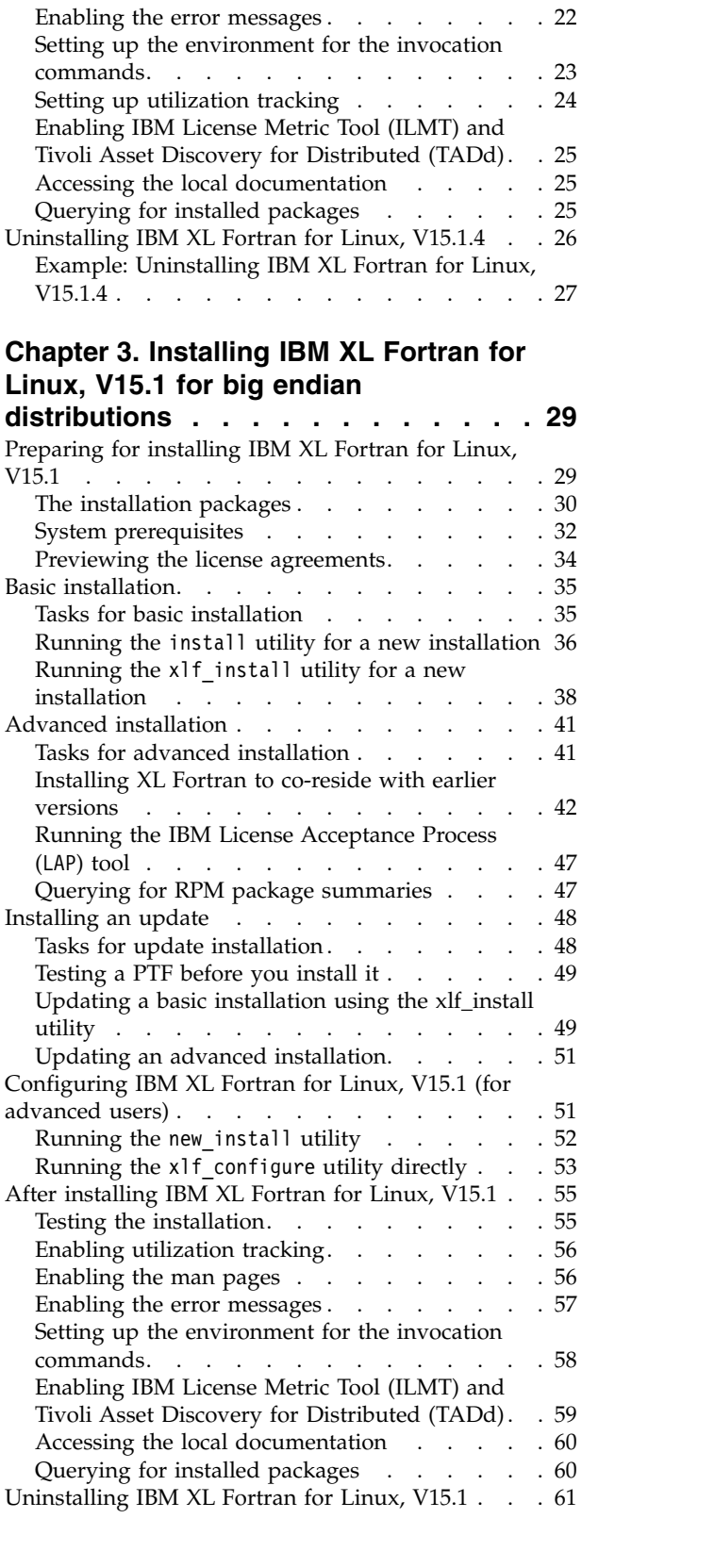

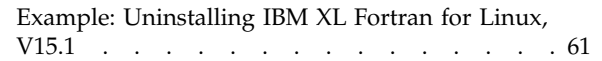

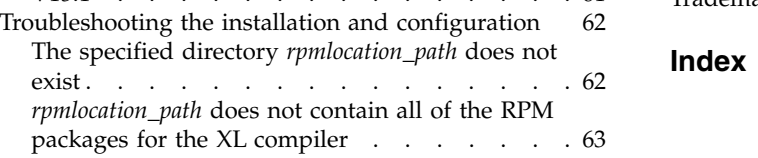

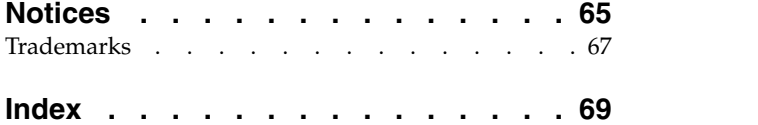

# <span id="page-6-0"></span>**About this document**

This guide provides detailed installation instructions for  $IBM^{\circ}$  XL Fortran for Linux, V15.1.4 for both big endian and little endian distributions. For each compiler, it includes multiple installation procedures that you can follow based on your installation requirements and scenarios. Specific instructions are given in cases requiring atypical installation. It also shows you how to test the installation, launch remotely-accessible HTML help, and view different types of documentation. Read it carefully before installing the compiler. Also read the README files in the directory tree of your installation media, which contain current information about the compilers.

# **Who should read this document**

This document is intended for anyone who is responsible for installing IBM XL Fortran for Linux, V15.1.4 for either big endian or little endian distribution.

The majority of users can follow the basic installation method detailed in this document. Basic examples are tailored to reflect, as much as possible, the steps required to perform a basic installation.

The advanced installation method addresses the needs of users who require a customized installation for various purposes, such as maintaining more than one version of XL Fortran on a single system. These are users who are familiar with compiler installations and the file structures of the versions of the compiler products installed on the system. In this document, you are referred to as an *advanced* user.

# **How to use this document**

This document provides installation instructions for installing XL Fortran for Linux for both little endian and big endian distributions.

For installation instructions for the little endian compiler, see Chapter [2, "Installing](#page-18-0) [IBM XL Fortran for Linux, V15.1.4 for little endian distributions," on page 3.](#page-18-0)

For installation instructions for the big endian compiler, see Chapter [3, "Installing](#page-44-0) [IBM XL Fortran for Linux, V15.1 for big endian distributions," on page 29.](#page-44-0)

For each compiler, installation procedures are provided in three main installation scenarios:

#### **Basic installation**

This scenario allows you to install a single version of XL Fortran to a default location. This scenario is applicable to the majority of users, and is the recommended method of installation.

#### **Advanced installation**

This scenario allows you to maintain multiple versions of XL Fortran on a single system, or to install the compiler to a nondefault location. This scenario is applicable only to advanced users who have specialized needs, and is not recommended for the majority of users.

#### **Update installation**

This scenario applies to users who have obtained a Program Temporary Fix (PTF) package for an existing XL Fortran V15.1.4 installation.

# <span id="page-7-0"></span>**How this document is organized**

This book contains information for installing XL Fortran for Linux for both little endian and big endian distributions.

*Table 1. Book structure*

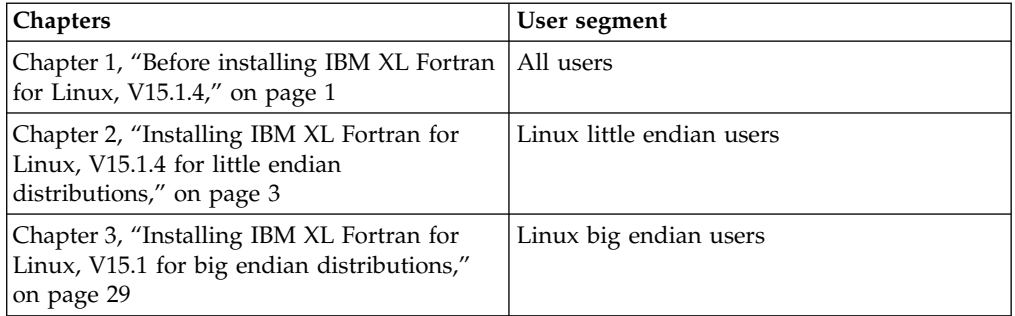

For each compiler, information is organized to reflect the pre-installation, installation, post-installation, and product removal phases of an XL Fortran installation.

| Phase            | <b>Chapters</b>                                                               | User segment                                                                                                    |
|------------------|-------------------------------------------------------------------------------|----------------------------------------------------------------------------------------------------|
| Pre-installation | "Preparing for installing"<br>IBM XL Fortran for Linux,<br>V15.1.4" on page 3 | All Linux little endian users                                                                                                    |
| Installation     | "Basic installation" on<br>page 8                                             | Linux little endian users who want to use<br>٠<br>the simplest, most direct installation<br>process<br>Linux little endian users who do not have<br>٠<br>any special requirements, such as the use<br>of multiple installations of the XL Fortran<br>compiler |
|                  | "Advanced installation" on<br>page 13                                         | Linux little endian users who want to<br>$\bullet$<br>install the compiler in a nondefault<br>location<br>Linux little endian users who want to<br>٠<br>have multiple installations of the XL<br>Fortran compiler on the same system                          |

*Table 2. Phases of an XL Fortran installation (for little endian)*

<span id="page-8-0"></span>

| Phase              | <b>Chapters</b>                                                       | User segment                                                                                                    |
|--------------------|-----------------------------------------------------------------------|----------------------------------------------------------------------------------------------------|
| Post-installation  | "Installing an update" on<br>page 16                                  | Linux little endian users who want to<br>update XL Fortran V15.1.4 to the next fix<br>level                                                                                                    |
|                    | "Configuring IBM XL<br>Fortran for Linux, V15.1.4"<br>on page 19      | • Linux little endian users who installed the<br>compiler in a nondefault location<br>Linux little endian users who have<br>multiple versions of the XL Fortran<br>compiler installed on the same system |
|                    | "After installing IBM XL<br>Fortran for Linux, V15.1.4"<br>on page 21 | All Linux little endian users                                                                                                    |
| Product<br>removal | "Uninstalling IBM XL<br>Fortran for Linux, V15.1.4"<br>on page 26     | Any Linux little endian user who needs to<br>remove an XL Fortran compiler from the<br>system                                                                                                    |

*Table 2. Phases of an XL Fortran installation (for little endian) (continued)*

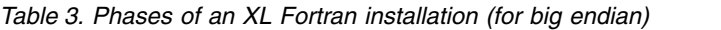

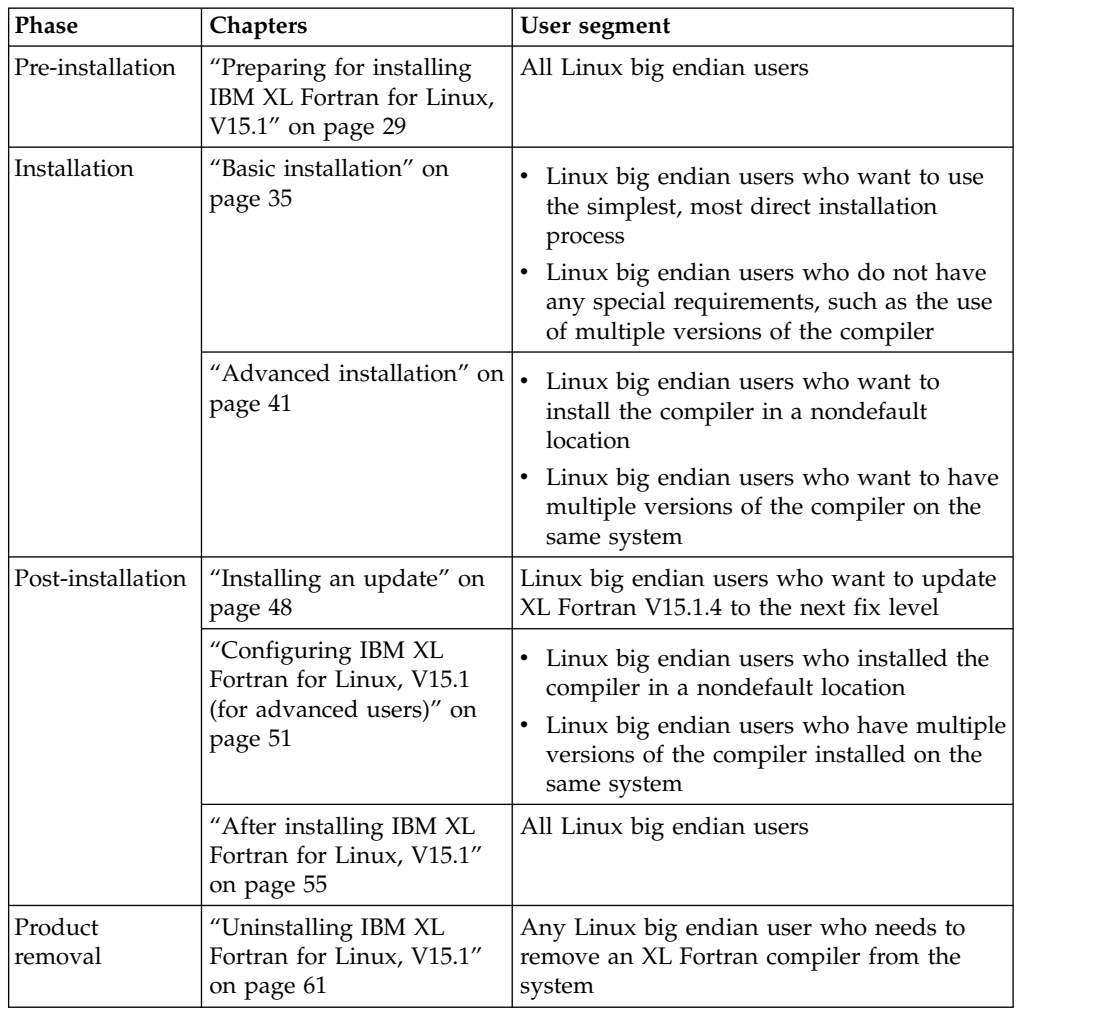

# **Conventions**

The following table shows the typographical conventions used in the IBM XL Fortran for Linux, V15.1.4 information.

*Table 4. Typographical conventions*

| Typeface                 | <b>Indicates</b>                                                                                                    | Example                                                                                                    |
|--------------------------|----------------------------------------------------------------------------------------------------|----------------------------------------------------------------------------------------------------|
| lowercase<br>bold        | Invocation commands, executable<br>names, and compiler options.                                                                                                    | The compiler provides basic<br>invocation commands, xlf, along with<br>several other compiler invocation<br>commands to support various Fortran<br>language levels and compilation<br>environments.<br>The default file name for the<br>executable program is a.out. |
| italics                  | Parameters or variables whose<br>actual names or values are to be<br>supplied by the user. Italics are<br>also used to introduce new terms.                                                                                       | Make sure that you update the size<br>parameter if you return more than<br>the size requested.                                                                                                    |
| underlining              | The default setting of a parameter<br>of a compiler option or directive.                                                                                                    | nomaf   maf                                                                                                    |
| monospace                | Examples of program code,<br>reference to program code, file<br>names, path names, command<br>strings, or user-defined names.                                                                                                    | To compile and optimize<br>myprogram.f, enter: xlf myprogram.f<br>$-03.$                                                                                                    |
| <b>UPPERCASE</b><br>bold | Fortran programming keywords,<br>statements, directives, and intrinsic<br>procedures. Uppercase letters may<br>also be used to indicate the<br>minimum number of characters<br>required to invoke a compiler<br>option/suboption. | The <b>ASSERT</b> directive applies only to<br>the DO loop immediately following<br>the directive, and not to any nested<br>DO loops.                                                                                                    |

## **Qualifying elements (icons and bracket separators)**

In descriptions of language elements or programming models, this information uses icons and marked bracket separators to delineate segments of text as follows:

| Icon                  | <b>Bracket</b><br>separator text                       | Meaning                                                                                                    |
|-----------------------|--------------------------------------------------------|----------------------------------------------------------------------------------------------------|
| F2008<br>F2008        | Fortran 2008<br>begins $/$<br>Fortran 2008<br>ends     | The text describes an IBM XL Fortran implementation of<br>the Fortran 2008 standard. <sup>1</sup>                                  |
| <b>F2003</b><br>F2003 | Fortran 2003<br>begins $/$<br>Fortran 2003<br>ends     | The text describes an IBM XL Fortran implementation of<br>the Fortran 2003 standard, and it applies to all later<br>standards. $1$ |
| IBM<br>IBM            | <b>IBM</b> extension<br>begins / IBM<br>extension ends | The text describes a feature that is an IBM XL Fortran<br>extension to the standard language specifications. <sup>1</sup>          |

*Table 5. Qualifying elements*

<span id="page-10-0"></span>*Table 5. Qualifying elements (continued)*

| <b>Icon</b>                         | <b>Bracket</b><br>separator text                                 | <b>Meaning</b>                                                                                                    |
|-------------------------------------|------------------------------------------------------------------|----------------------------------------------------------------------------------------------------|
| TS 29113<br>TS 29113                | TS 29113<br>begins $/TS$<br>29113 ends                           | The text describes an IBM XL Fortran implementation of<br>Technical Specification 29113, referred to as TS 29113. <sup>1</sup> |
| CUDA Fortran<br><b>CUDA Fortran</b> | <b>CUDA</b> Fortran<br>begins $/$<br><b>CUDA</b> Fortran<br>ends | The text describes CUDA Fortran, the CUDA Fortran<br>support provided by IBM XL Fortran, or both.                              |

#### **Note:**

1. If the information is marked with a Fortran language standard icon or bracket separators, it applies to this specific Fortran language standard and all later ones. Otherwise, it applies to all Fortran language standards.

## **Syntax diagrams**

Throughout this information, diagrams illustrate XL Fortran syntax. This section helps you to interpret and use those diagrams.

v Read the syntax diagrams from left to right, from top to bottom, following the path of the line.

The ►►─── symbol indicates the beginning of a command, directive, or statement.

The  $\longrightarrow$  symbol indicates that the command, directive, or statement syntax is continued on the next line.

The ►─── symbol indicates that a command, directive, or statement is continued from the previous line.

The ───►◄ symbol indicates the end of a command, directive, or statement.

Fragments, which are diagrams of syntactical units other than complete commands, directives, or statements, start with the |— symbol and end with the  $-\sqrt{\frac{1}{\text{symbol}}\}$ 

IBM XL Fortran extensions are marked by a number in the syntax diagram with an explanatory note immediately following the diagram.

Program units, procedures, constructs, interface blocks and derived-type definitions consist of several individual statements. For such items, a box encloses the syntax representation, and individual syntax diagrams show the required order for the equivalent Fortran statements.

v Required items are shown on the horizontal line (the main path):

►► keyword *required\_argument* ►◄

• Optional items are shown below the main path:

►► keyword

*optional\_argument*

**Note:** Optional items (not in syntax diagrams) are enclosed by square brackets ([ and ]). For example, [UNIT=]u

v If you can choose from two or more items, they are shown vertically, in a stack.

►◄

If you *must* choose one of the items, one item of the stack is shown on the main path.

►◄

►◄

```
►► keyword required_argument1
           required_argument2
```
If choosing one of the items is optional, the entire stack is shown below the main path.

```
►► keyword
             optional_argument1
            optional_argument2
```
• An arrow returning to the left above the main line (a repeat arrow) indicates that you can make more than one choice from the stacked items or repeat an item. The separator character, if it is other than a blank, is also indicated:

$$
\begin{array}{c}\n \begin{array}{c}\n \uparrow \\
 \hline\n \end{array}\n \end{array}
$$
\n
$$
\begin{array}{c}\n \hline\n \end{array}
$$
\n
$$
\begin{array}{c}\n \hline\n \end{array}
$$
\n
$$
\begin{array}{c}\n \hline\n \end{array}
$$
\n
$$
\begin{array}{c}\n \hline\n \end{array}
$$

v The item that is the default is shown above the main path.

►► keyword *default\_argument alternate\_argument* ►◄

- v Keywords are shown in nonitalic letters and should be entered exactly as shown.
- v Variables are shown in italicized lowercase letters. They represent user-supplied names or values. If a variable or user-specified name ends in *\_list*, you can provide a list of these terms separated by commas.
- If punctuation marks, parentheses, arithmetic operators, or other such symbols are shown, you must enter them as part of the syntax.

#### **Sample syntax diagram**

The following is an example of a syntax diagram with an interpretation:

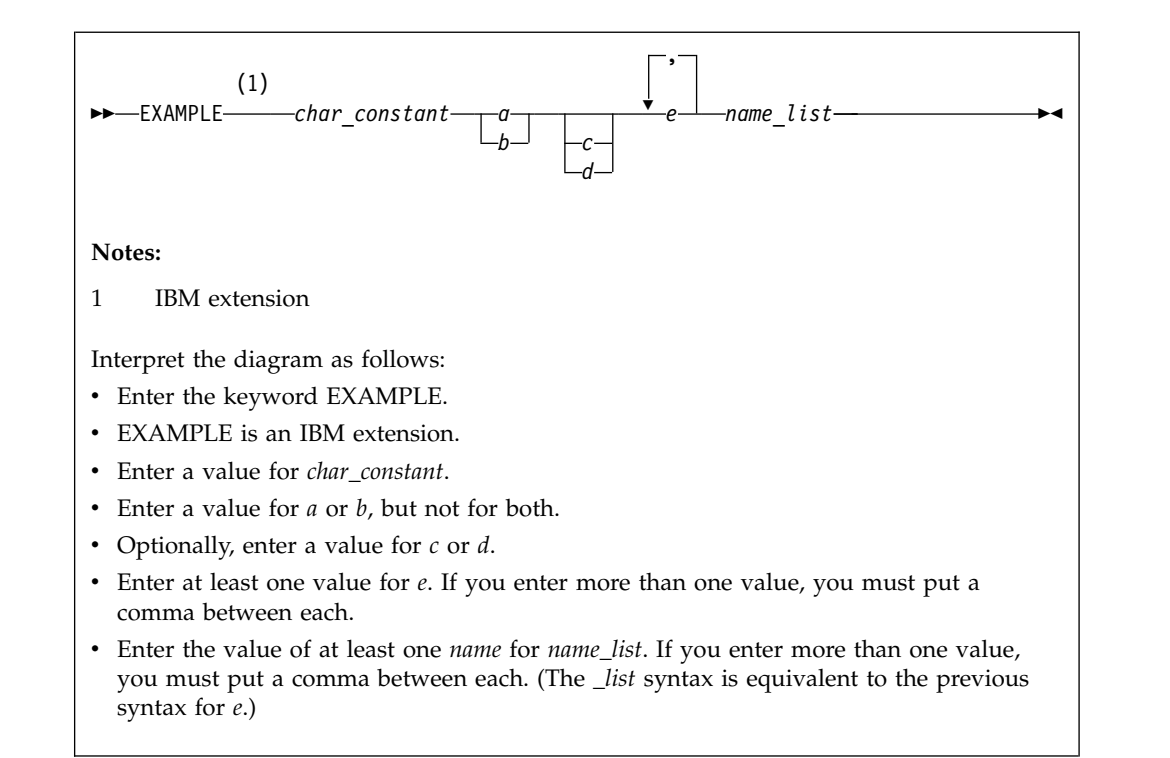

## **How to read syntax statements**

Syntax statements are read from left to right:

- Individual required arguments are shown with no special notation.
- When you must make a choice between a set of alternatives, they are enclosed by { and } symbols.
- Optional arguments are enclosed by [ and ] symbols.
- When you can select from a group of choices, they are separated by  $\perp$  characters.
- Arguments that you can repeat are followed by ellipses (...).

## **Example of a syntax statement**

EXAMPLE *char\_constant* {*a*|*b*}[*c*|*d*]*e*[,*e*]... *name\_list*{*name\_list*}...

The following list explains the syntax statement:

- Enter the keyword EXAMPLE.
- v Enter a value for *char\_constant*.
- v Enter a value for *a* or *b*, but not for both.
- v Optionally, enter a value for *c* or *d*.
- v Enter at least one value for *e*. If you enter more than one value, you must put a comma between each.
- v Optionally, enter the value of at least one *name* for *name\_list*. If you enter more than one value, you must put a comma between each *name*.

**Note:** The same example is used in both the syntax-statement and syntax-diagram representations.

## <span id="page-13-0"></span>**Examples in this information**

The examples in this information, except where otherwise noted, are coded in a simple style that does not try to conserve storage, check for errors, achieve fast performance, or demonstrate all possible methods to achieve a specific result.

The examples for installation information are labelled as either *Example* or *Basic example*. *Basic examples* are intended to document a procedure as it would be performed during a basic, or default, installation; these need little or no modification.

## **Notes on the terminology used**

Some of the terminology in this information is shortened as follows:

- v The term *free source form format* often appears as *free source form*.
- v The term *fixed source form format* often appears as *fixed source form*.
- v The term *XL Fortran* often appears as *XLF*.

# **Related information**

The following sections provide related information for XL Fortran:

# **IBM XL Fortran information**

XL Fortran provides product information in the following formats:

• Quick Start Guide

The Quick Start Guide (quickstart.pdf) is intended to get you started with IBM XL Fortran for Linux, V15.1.4. It is located by default in the XL Fortran directory and in the \quickstart directory of the installation DVD.

• README files

README files contain late-breaking information, including changes and corrections to the product information. README files are located by default in the XL Fortran directory, and in the root directory and subdirectories of the installation DVD.

Installable man pages

Man pages are provided for the compiler invocations and all command-line utilities provided with the product. Instructions for installing and accessing the man pages are provided in the *IBM XL Fortran for Linux, V15.1.4 Installation Guide*.

• Online product documentation

The fully searchable HTML-based documentation is viewable in IBM Knowledge Center at [http://www.ibm.com/support/knowledgecenter/SSAT4T\\_15.1.4/](http://www.ibm.com/support/knowledgecenter/SSAT4T_15.1.4/com.ibm.compilers.linux.doc/welcome.html) [com.ibm.compilers.linux.doc/welcome.html.](http://www.ibm.com/support/knowledgecenter/SSAT4T_15.1.4/com.ibm.compilers.linux.doc/welcome.html)

• PDF documents

PDF documents are available on the web at [http://www.ibm.com/support/](http://www.ibm.com/support/docview.wss?uid=swg27036672) [docview.wss?uid=swg27036672.](http://www.ibm.com/support/docview.wss?uid=swg27036672)

The following files comprise the full set of XL Fortran product information:

<span id="page-14-0"></span>*Table 6. XL Fortran PDF files*

| Document title                                                                                                  | PDF file name      | Description                                                                                                    |
|----------------------------------------------------------------------------------------------------|--------------------|----------------------------------------------------------------------------------------------------|
| IBM XL Fortran for<br>Linux, V15.1.4<br>Installation Guide,<br>GC27-6580-03                                     | install.pdf        | Contains information for installing XL<br>Fortran and configuring your<br>environment for basic compilation and<br>program execution.                                                                                                    |
| Getting Started with<br>IBM XL Fortran for<br>Linux, V15.1.4,<br>SC27-6620-03                                   | getstart.pdf       | Contains an introduction to the XL<br>Fortran product, with information<br>about setting up and configuring your<br>environment, compiling and linking<br>programs, and troubleshooting<br>compilation errors.                                                                    |
| IBM XL Fortran for<br>Linux, V15.1.4 Compiler<br>Reference, SC27-6610-03                                        | compiler.pdf       | Contains information about the various<br>compiler options and environment<br>variables.                                                                                                    |
| IBM XL Fortran for<br>Linux, V15.1.4 Language<br>Reference, SC27-6590-03                                        | langref.pdf        | Contains information about the Fortran<br>programming language as supported<br>by IBM, including language extensions<br>for portability and conformance to<br>nonproprietary standards, compiler<br>directives and intrinsic procedures.                                          |
| IBM XL Fortran for<br>Linux, V15.1.4<br>Optimization and<br>Programming Guide,<br>SC27-6600-03                  | proguide.pdf       | Contains information on advanced<br>programming topics, such as<br>application porting, interlanguage calls,<br>floating-point operations, input/output,<br>application optimization and<br>parallelization, and the XL Fortran<br>high-performance libraries.                    |
| Getting Started with<br>CUDA Fortran<br>programming using IBM<br>XL Fortran for Linux,<br>V15.1.4, GI13-3562-00 | getstart cudaf.pdf | Contains detailed information about the<br>CUDA Fortran support that is provided<br>in XL Fortran, including the compiler<br>flow for CUDA Fortran programs,<br>compilation commands, useful compiler<br>options and macros, supported CUDA<br>Fortran features, and limitations. |

To read a PDF file, use Adobe Reader. If you do not have Adobe Reader, you can download it (subject to license terms) from the Adobe website at [http://www.adobe.com.](http://www.adobe.com)

More information related to XL Fortran, including IBM Redbooks® publications, white papers, and other articles, is available on the web at [http://www.ibm.com/](http://www.ibm.com/support/docview.wss?uid=swg27036672) [support/docview.wss?uid=swg27036672.](http://www.ibm.com/support/docview.wss?uid=swg27036672)

For more information about the compiler, see the XL compiler on Power<sup>®</sup> community at [http://ibm.biz/xl-power-compilers.](http://ibm.biz/xl-power-compilers)

# **Standards and specifications**

XL Fortran is designed to support the following standards and specifications. You can refer to these standards and specifications for precise definitions of some of the features found in this information.

- American National Standard Programming Language FORTRAN, ANSI X3.9-1978.
- v *American National Standard Programming Language Fortran 90, ANSI X3.198-1992*.
- v *ANSI/IEEE Standard for Binary Floating-Point Arithmetic, ANSI/IEEE Std 754-1985*.
- v *Federal (USA) Information Processing Standards Publication Fortran, FIPS PUB 69-1*.
- <span id="page-15-0"></span>v *Information technology - Programming languages - Fortran, ISO/IEC 1539-1:1991*. (This information uses its informal name, Fortran 90.)
- v *Information technology Programming languages Fortran Part 1: Base language, ISO/IEC 1539-1:1997*. (This information uses its informal name, Fortran 95.)
- v *Information technology Programming languages Fortran Part 1: Base language, ISO/IEC 1539-1:2004*. (This information uses its informal name, Fortran 2003.)
- v *Information technology Programming languages Fortran Part 1: Base language, ISO/IEC 1539-1:2010*. (This information uses its informal name, Fortran 2008. We currently provide partial support to this standard.)
- *Information technology Further interoperability of Fortran with C, ISO/IEC TS 29113:2012*. (This information uses its informal name, Technical specification 29113, referred to as TS 29113. We currently provide partial support to this specification.)
- *Military Standard Fortran DOD Supplement to ANSI X3.9-1978, MIL-STD-1753* (United States of America, Department of Defense standard). Note that XL Fortran supports only those extensions documented in this standard that have also been subsequently incorporated into the Fortran 90 standard.
- v *OpenMP Application Program Interface Version 3.1* (full support), *OpenMP Application Program Interface Version 4.0 (partial support)*, and *OpenMP Application Program Interface Version 4.5 (partial support)*, available at [http://](http://www.openmp.org) [www.openmp.org](http://www.openmp.org)

## **Other IBM information**

v *ESSL product documentation* available at [http://www.ibm.com/support/](http://www.ibm.com/support/knowledgecenter/SSFHY8/essl_welcome.html?lang=en) [knowledgecenter/SSFHY8/essl\\_welcome.html?lang=en](http://www.ibm.com/support/knowledgecenter/SSFHY8/essl_welcome.html?lang=en)

## **Technical support**

Additional technical support is available from the XL Fortran Support page at [http://www.ibm.com/support/entry/portal/product/rational/](http://www.ibm.com/support/entry/portal/product/rational/xl_fortran_for_linux) [xl\\_fortran\\_for\\_linux.](http://www.ibm.com/support/entry/portal/product/rational/xl_fortran_for_linux) This page provides a portal with search capabilities to a large selection of Technotes and other support information.

If you cannot find what you need, you can send an email to compinfo@cn.ibm.com.

For the latest information about XL Fortran, visit the product information site at [http://ibm.biz/xlfortran-linux.](http://ibm.biz/xlfortran-linux)

## **How to send your comments**

Your feedback is important in helping us to provide accurate and high-quality information. If you have any comments about this information or any other XL Fortran information, send your comments to compinfo@cn.ibm.com.

Be sure to include the name of the manual, the part number of the manual, the version of XL Fortran, and, if applicable, the specific location of the text you are commenting on (for example, a page number or table number).

# <span id="page-16-0"></span>**Chapter 1. Before installing IBM XL Fortran for Linux, V15.1.4**

IBM XL Fortran for Linux, V15.1.4 supports both big endian and little endian Linux.

# **The installation image**

The installation image for IBM XL Fortran for Linux, V15.1.4 is available on an installation DVD or for download from an IBM website to a local drive.

The image includes:

- README files and license agreement files
- An installation tool, install, to install and configure the compiler based on endianness and distribution.
- v A subdirectory that contains files for the big endian compiler, which includes the following files:
	- README files
	- A set of RPM packages
	- An installation tool, xlf\_install, to install and configure the compiler for a basic installation
	- Utilization reporting tool package
- v A subdirectory that contains files for the little endian compiler, which includes the following files:
	- A README file
	- A set of RPM packages
	- A set of dpkg packages

# **Determining the endianness of your distribution**

To determine the endianness of your distribution, specify the following command: uname -i

If the result is ppc64le, your distribution is little endian. For installation instructions, see Chapter [2, "Installing IBM XL Fortran for Linux, V15.1.4 for little](#page-18-0) [endian distributions," on page 3.](#page-18-0)

If the result is ppc64, your distribution is big endian. For installation instructions, see Chapter [3, "Installing IBM XL Fortran for Linux, V15.1 for big endian](#page-44-0) [distributions," on page 29.](#page-44-0)

# <span id="page-18-0"></span>**Chapter 2. Installing IBM XL Fortran for Linux, V15.1.4 for little endian distributions**

If you are installing IBM XL Fortran for Linux, V15.1.4 for little endian distributions, follow the instructions in this section.

# **Preparing for installing IBM XL Fortran for Linux, V15.1.4**

To prepare for installing IBM XL Fortran for Linux, V15.1.4, do the following tasks:

- Consult the product README files for any last-minute updates.
- v Familiarize yourself with the installation image, which contains the installable compiler packages.
- v Ensure that system prerequisites are met and that all required software packages are installed.
- v Become either the root user or a user with administrator privileges.

## **Upgrading the evaluation copy of the XL Fortran compiler**

#### **On SLES, RHEL, and CentOS**

If you are using the evaluation copy of the XL Fortran compiler on SLES, RHEL, or CentOS, use one of the following options to upgrade it to a full product version:

- Use install to install the full product version of the XL Fortran compiler as described in ["Basic installation" on page 8.](#page-23-0)
- Alternatively, upgrade your evaluation copy as follows::
	- 1. Install the license packages using the following command: rpm -Uvh xlf-license.15.1.4-\*.ppc64le.rpm
	- 2. Run the x1f\_configure utility to accept the license if it is not accepted, and reconfigure the compiler.

#### **On Ubuntu**

If you are using the evaluation copy of the XL Fortran compiler on Ubuntu, use one of the following options to upgrade it to a full product version:

- v Use install to install the full product version of the XL Fortran compiler as described in ["Basic installation" on page 8.](#page-23-0)
- Alternatively, upgrade your evaluation copy as follows:
	- 1. Install the license packages using the following command: dpkg -iG xlf-license.15.1.4\_\*\_ppc64el.deb
	- 2. Run the  $x$ 1f configure utility to accept the license if it is not accepted, and reconfigure the compiler.

# **The installation packages**

You can use the rpm utility to review the RPM packages, or use the dpkg utility to review the dpkg packages.

Table 7 lists the packages that are supplied with the installation image, and the default locations to which they are installed during a basic installation. To view package information and the package file list, enter the following rpm or dpkg command:

rpm -qpil *package\_name*

dpkg -f *package\_name*

| Package name                            | Package<br>description                                                                                        | Default installation location                                |
|-----------------------------------------|----------------------------------------------------------------------------------------------------|--------------------------------------------------------------|
| libxlsmp                                | <b>IBM SMP</b> runtime<br>package                                                                             | /opt/ibm/lib/                                                |
| libxlsmp-devel.4.1.4                    | IBM SMP library<br>package                                                                                    | /opt/ibm/xlsmp/4.1.4                                         |
| libxlmass-devel.8.1.4                   | <b>IBM Mathematical</b><br>Acceleration<br>Subsystem (MASS)<br>package (Not<br>redistributable)               | /opt/ibm/xlmass/8.1.4/lib/<br>/opt/ibm/xlmass/8.1.4/include/ |
| libxlf                                  | <b>IBM XL Fortran</b><br>runtime package                                                                      | /opt/ibm/lib/                                                |
| $x$ If-license-eval.15.1.4 <sup>1</sup> | IBM XL Fortran<br>license package for<br>the evaluation copy<br>(Not<br>redistributable)                      | /opt/ibm/xlf/15.1.4/lib/                                     |
| $x$ lf-license.15.1.4 <sup>2</sup>      | <b>IBM XL Fortran</b><br>license package for<br>IBM XL Fortran for<br>Linux, V15.1.4 (Not<br>redistributable) |                                                              |
| libxlf-devel.15.1.4                     | <b>IBM XL Fortran</b><br>libraries package                                                                    | /opt/ibm/xlf/15.1.4/lib/                                     |
| xIf.15.1.4                              | <b>IBM XL Fortran</b><br>compiler package<br>(Not<br>redistributable)                                         | /opt/ibm/xlf/15.1.4/                                         |

*Table 7. IBM XL Fortran for Linux, V15.1.4 packages and default installation locations*

**Note:** /opt/ibm/ is the default prefix for installation of images.

## **National language support**

IBM XL Fortran for Linux, V15.1.4 messages support the following language locales:

- en\_US
- en\_US.utf8
- en\_US.UTF-8

en\_US is the default locale.

# <span id="page-20-0"></span>**System prerequisites**

Ensure that your system meets all prerequisites before installing the product. Failure to meet the prerequisites will cause the installation or configuration of the compiler to fail.

The requirements for installing IBM XL Fortran for Linux, V15.1.4 are listed below:

## **Operating systems**

You can use any of the following little endian operating systems supported by the IBM Power Systems™ servers:

- Ubuntu Server 14.04
- Ubuntu Server 14.10
- Ubuntu Server 16.04
- SUSE Linux Enterprise Server 12 (SLES 12)
- SUSE Linux Enterprise Server 12 Service Pack 1 (SLES 12 SP1)
- Red Hat Enterprise Linux 7.1 (RHEL 7.1)
- Red Hat Enterprise Linux 7.2 (RHEL 7.2)
- Community Enterprise Operating System 7 (CentOS 7)

## **Hardware**

You can use any IBM Power Systems server as long as it is supported by your operating system distribution. For a complete list of the IBM Power Systems servers, see [http://www.ibm.com/systems/power/hardware/.](http://www.ibm.com/systems/power/hardware/)

#### **Storage**

- Approximately 230 MB for product packages
- Minimum of 2 GB hard drive space for paging
- Minimum of 512 MB for temporary files

**Note:** High levels of optimization can require more space for paging and temporary files.

To verify that you have enough hard disk space available, see ["Verifying the](#page-21-0) [amount of hard disk space available" on page 6.](#page-21-0)

## **Software**

To determine which GNU and Perl packages are required to run the compiler on your operating system, consult the relevant table below. To verify that the required packages are installed, see ["Verifying that the required GNU and Perl packages are](#page-22-0) [installed" on page 7.](#page-22-0)

*Table 8. Required minimum versions of GNU and Perl packages for the Ubuntu 14.04, Ubuntu 14.10, and Ubuntu 16.04 operating systems*

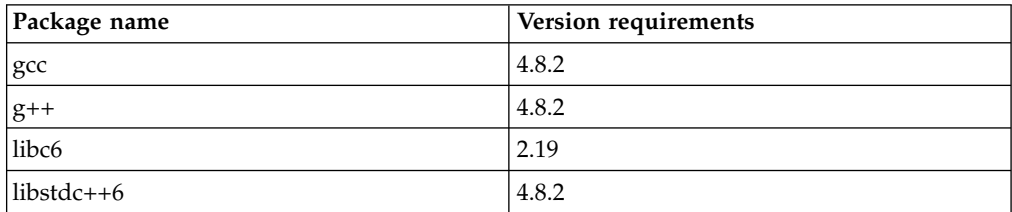

<span id="page-21-0"></span>*Table 8. Required minimum versions of GNU and Perl packages for the Ubuntu 14.04, Ubuntu 14.10, and Ubuntu 16.04 operating systems (continued)*

| Package name | Version requirements |
|--------------|----------------------|
| libgcc1      | 4.9                  |
| perl         | 5.18.2               |

*Table 9. Required minimum versions of GNU and Perl packages for the SLES 12 and SLES 12 SP1 operating systems*

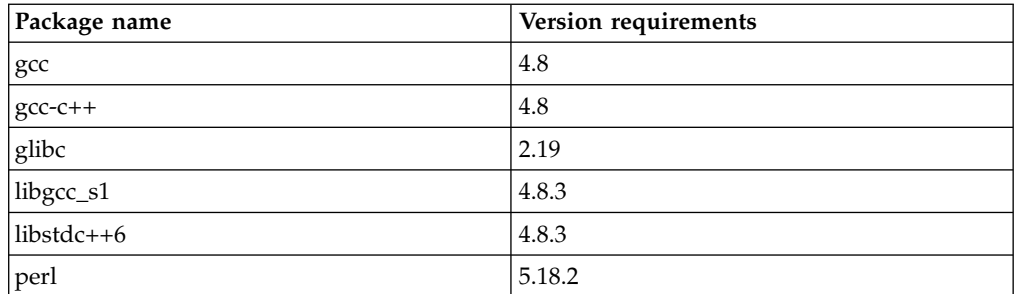

*Table 10. Required minimum versions of GNU and Perl packages for the RHEL 7.1, RHEL 7.2, and CentOS 7 operating systems*

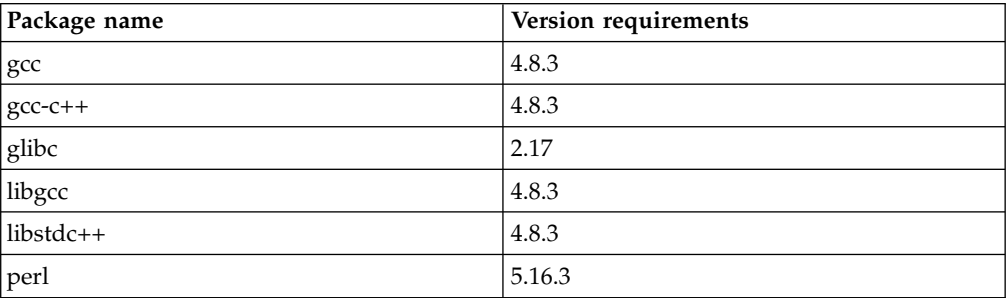

To view the online documentation for IBM XL Fortran for Linux, V15.1.4, you need the following environment and tools:

- v A graphical desktop environment (such as K Desktop Environment or GNOME) that supports web browsers and PDF viewers
- A frames-capable HTML browser (to access help and other web pages)
- v A PDF viewer (to access PDF documentation)

#### **Verifying the amount of hard disk space available**

IBM XL Fortran for Linux, V15.1.4 requires about 230 MB of hard disk storage space.

You can use the following command to determine the amount of space available in the default installation location (/opt/ibm):

df -h /opt

If you plan to install the compiler to a nondefault location, you can use the following command:

df -h *installation\_path*

where *installation\_path* represents the nondefault location.

#### <span id="page-22-0"></span>**Verifying that the required GNU and Perl packages are installed**

If you use the install utility to install the compiler, you do not need to manually install the dependencies, because the install utility will use apt-get (on Ubuntu), zypper (on SLES), or yum (on RHEL and CentOS) to download and install the dependencies. If you are not using the install utility, follow the instructions in this topic to verify the required GNU and Perl packages are installed.

For lists of the required packages and version requirements for each supported Linux distribution, see the following topics:

- v For the Ubuntu 14.04, Ubuntu 14.10, and Ubuntu 16.04 operating systems, see Table [8 on page 5.](#page-20-0)
- For the SLES 12 and SLES 12 SP1 operating systems, see Table [9 on page 6.](#page-21-0)
- v For the RHEL 7.1, RHEL 7.2, and CentOS 7 operating systems, see [Table](#page-21-0) 10 on [page 6.](#page-21-0)

All required packages can be obtained from your OS installation media.

To verify that the correct versions of the required packages are installed on your system, enter the following command once for each required package:

v **On SLES, RHEL, and CentOS**

rpm -q *package\_name*

v **On Ubuntu**

dpkg -l *package\_name*

If the package has been installed, this command returns the name and version number of the package. The version number must be the same as or higher than the version required for that package.

#### **Example: Determining the installed version of gcc: On SLES, RHEL, and CentOS**

To see whether gcc is installed on SLES, RHEL, or CentOS, query for the gcc package as follows:

rpm -q gcc

If gcc version 4.8-5.3 is installed, you will get a result similar to the following output:

gcc-4.8-5.3

#### **On Ubuntu**

To see whether gcc is installed on Ubuntu, query for the gcc package as follows:

dpkg -l gcc

If gcc version 4.8.2-1ubuntu4 is installed, you will get a result similar to the following output:

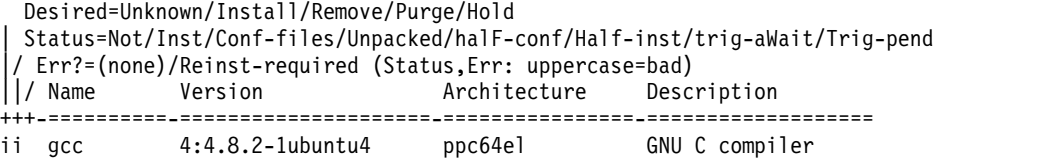

## <span id="page-23-0"></span>**System prerequisites to compile CUDA Fortran programs**

To compile CUDA Fortran programs with IBM XL Fortran for Linux, V15.1.4, you must ensure that your operating system, hardware, and software meet these requirements.

#### **Hardware**

You can use any IBM Power Systems server that has one or more NVIDIA GPUs installed and is supported by your Linux operating system distribution and NVIDIA CUDA Toolkit. For example, you can use IBM POWER® System S822LC for high performance computing or IBM POWER System S824L. For a complete list of the IBM Power Systems servers, see [http://www.ibm.com/systems/power/](http://www.ibm.com/systems/power/hardware/) [hardware/.](http://www.ibm.com/systems/power/hardware/)

#### **Operating systems**

You can use the following little endian operating systems supported by the IBM Power Systems servers:

- v Ubuntu 14.04.*x* starting with Ubuntu 14.04.2
- Red Hat Enterprise Linux 7.2 (RHEL 7.2)

#### **Software**

v CUDA Toolkit 7.5, which you can download from [https://](https://developer.nvidia.com/cuda-downloads) [developer.nvidia.com/cuda-downloads](https://developer.nvidia.com/cuda-downloads)

## **Previewing the license agreements**

Before installing IBM XL Fortran for Linux, V15.1.4, you can preview the license agreements.

The terms and conditions for using XL Fortran are specified in the following PDF files, which are located in the root directory of the distribution package:

- v LicenseAgreement.pdf
- license.pdf

After basic installation, the license files can be found in the  $\sqrt{\frac{opt}{ibm}/x}$  15.1.4/ directory with the same names as above.

## **Basic installation**

IBM XL Fortran for Linux provides a utility, install, that performs a basic installation. You can use install to install the RPM packages on SLES, RHEL, or CentOS, or install the dpkg packages on Ubuntu. The utility installs IBM XL Fortran for Linux, V15.1.4 and its dependencies.

During the installation with the install utility, you are prompted to accept or decline the license agreement. If you accept the agreement, the license files will be output to .txt files for your future reference. If you decline the agreement, the installation process will exit; the compiler will remain unconfigured, and will not be usable.

If you are installing the compiler to the default location, /opt/ibm/, you can perform a basic installation of IBM XL Fortran for Linux, V15.1.4 with the install utility.

<span id="page-24-0"></span>Alternatively, you can use the system default package manager to install the packages. For example, you can use the rpm utility to install the RPM packages on SLES, RHEL, or CentOS, or you can use the dpkg utility to install the dpkg packages on Ubuntu. For procedures of using these utilities, see the corresponding tables in "Tasks for basic installation."

If you are installing the compiler to a nondefault location, use the procedures in ["Advanced installation" on page 13.](#page-28-0)

# **Tasks for basic installation**

This section lists the procedures you must perform before, during, and after a basic installation.

If the conditions listed in ["Basic installation" on page 8](#page-23-0) match your needs, a basic installation is the easiest and fastest method you can use to install.

| <b>Task</b>                                                                                   | <b>References</b>                                                                            |
|-----------------------------------------------------------------------------------------------|----------------------------------------------------------------------------------------------|
| Become either the root user or a user with<br>administrator privileges.                       | Documentation supplied with the<br>operating system                                          |
| Use the install utility to install the compiler,<br>using the default paths.                  | "Running the install utility for a new<br>installation" on page 10                           |
| Confirm that the compiler packages were<br>successfully installed, and test the installation. | • "Querying for installed packages" on<br>page 25<br>• "Testing the installation" on page 21 |
| Enable the compiler man pages.                                                                | "Enabling the manual pages" on page 22                                                       |
| Enable the runtime error messages.                                                            | "Enabling the error messages" on page<br>22                                                  |

*Table 11. Steps for basic installation with the install utility*

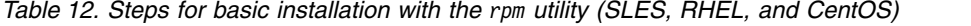

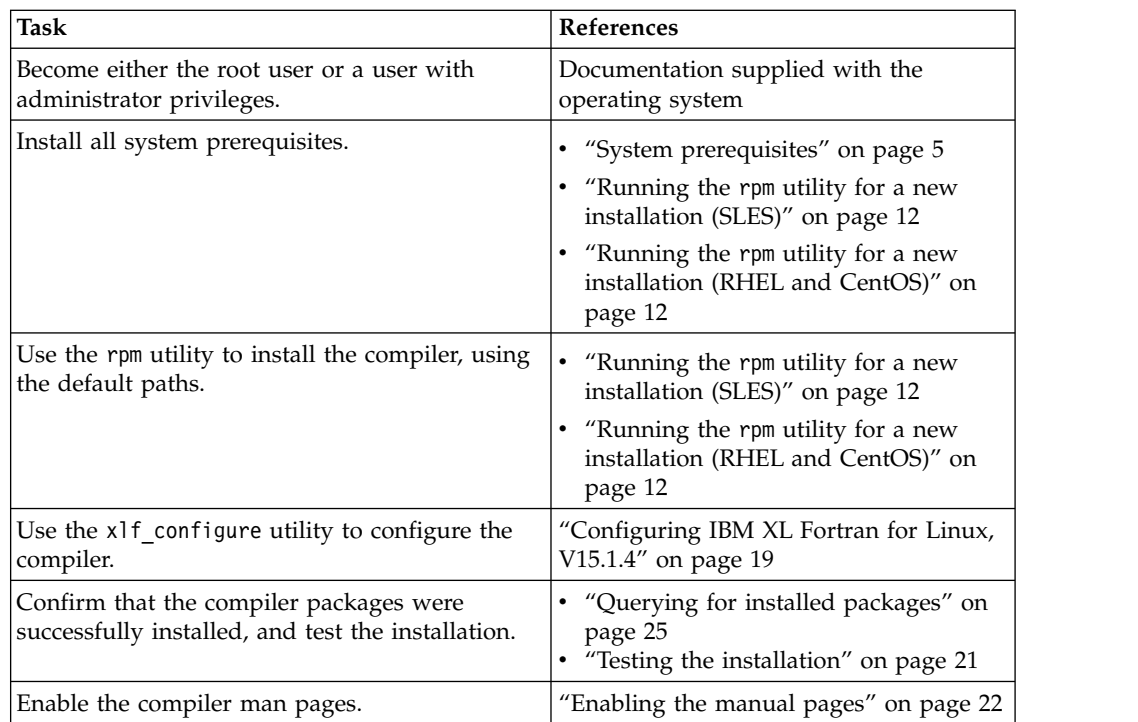

| <b>Task</b>                                                                                                    | <b>References</b>                                                      |
|----------------------------------------------------------------------------------------------------|------------------------------------------------------------------------|
| Enable the runtime error messages.                                                                                                    | "Enabling the error messages" on page<br>22                            |
| Optional: If you did not choose to create<br>symbolic links to the compiler invocation<br>commands during the configuration process, set<br>up the environment to locate the invocation<br>commands without the full path. Otherwise,<br>you can skip this step. | "Setting up the environment for the<br>invocation commands" on page 23 |

<span id="page-25-0"></span>*Table 12. Steps for basic installation with the rpm utility (SLES, RHEL, and CentOS) (continued)*

*Table 13. Steps for basic installation with the dpkg utility (Ubuntu)*

| <b>Task</b>                                                                                                    | <b>References</b>                                                                                                |
|----------------------------------------------------------------------------------------------------|----------------------------------------------------------------------------------------------------|
| Become either the root user or a user with<br>administrator privileges.                                                                                                    | Documentation supplied with the<br>operating system                                                              |
| Install all system prerequisites.                                                                                                    | • "System prerequisites" on page 5<br>• "Running the dpkg utility for a new<br>installation (Ubuntu)" on page 12 |
| Use the dpkg utility to install the compiler, using<br>the default paths.                                                                                                    | "Running the dpkg utility for a new<br>installation (Ubuntu)" on page 12                                         |
| Use the x1f configure utility to configure the<br>compiler.                                                                                                    | "Configuring IBM XL Fortran for Linux,<br>V15.1.4" on page 19                                                    |
| Confirm that the compiler packages were<br>successfully installed, and test the installation.                                                                                                    | • "Querying for installed packages" on<br>page 25<br>"Testing the installation" on page 21                       |
| Enable the compiler man pages.                                                                                                    | "Enabling the manual pages" on page 22                                                                           |
| Enable the runtime error messages.                                                                                                    | "Enabling the error messages" on page<br>22                                                                      |
| Optional: If you did not choose to create<br>symbolic links to the compiler invocation<br>commands during the configuration process, set<br>up the environment to locate the invocation<br>commands without the full path. Otherwise,<br>you can skip this step. | "Setting up the environment for the<br>invocation commands" on page 23                                           |

# **Running the install utility for a new installation**

The install utility is the recommended tool for installing XL Fortran. It automatically installs the correct packages and all the required dependencies based on endianness and distribution. The utility is located in the root directory of the installation image.

## **About this task**

When you run the install utility for a new installation, it performs the following tasks:

- Detects the current architecture (big endian or little endian)
- Installs all prerequisite software packages (using apt-get, zypper or yum)
- v Installs all compiler packages into the default location, /opt/ibm/
- Automatically invokes the x1f configure utility, which installs the license file and generates the default configuration file
- Creates symbolic links in /usr/bin/ to the compiler invocation commands

#### **Procedure**

1. If the product DVD is mounted on the /cdrom directory in the system, issue the following commands:

cd /cdrom ./install

2. Read the license agreement and licensing information. If you agree to the licensing terms, accept the license agreement to continue installation.

#### **Results**

The symbolic links are created automatically (using the update-alternatives command).

**Tip:** An alternative to this step is to add the path that contains the compiler invocations to the *PATH* environment variable. See "Setting the *PATH* [environment](#page-38-0) [variable to include the path to the compiler invocations" on page 23.](#page-38-0)

The following links are created in the /usr/bin/ subdirectory:

- $\cdot$  xlf
- $x$ lf90
- $\cdot$  xlf95
- $\cdot$  xlf2003
- $\cdot$  xlf2008
- xlf  $r$
- $xlf90_r$
- $xlf95<sub>r</sub>$
- $xlf2003<sub>r</sub>$
- $xlf2008<sub>r</sub>$
- CUDA Fortran xlcuf CUDA Fortran

For more information on other specialized invocations that might be available, refer to *IBM XL Fortran for Linux, V15.1.4 Compiler Reference, "Invoking the compiler"*.

**Note:** Symbolic links of the following commands are not created in /usr/bin/, either because they might delete user-defined or GCC-related invocations, or because they are not compiler invocation commands:

- v f77, f90, f95, fort77, f2003, f2008
- cleanpdf, mergepdf, showpdf, xlf\_configure

If all packages are successfully installed:

v The install script returns 0 and the following message is displayed confirming the successful installation:

Installation and configuration successful

• The configuration file is generated. Its location is /opt/ibm/xlf/15.1.4/etc/ xlf.cfg*.\$OS.\$OSVersion*.gcc.*\$gccVersion*. For example, /opt/ibm/xlf/15.1.4/ etc/xlf.cfg.sles.12.gcc.4.8.3 or /opt/ibm/xlf/15.1.4/etc/ xlf.cfg.ubuntu.14.04.gcc.4.8.2.

# <span id="page-27-0"></span>**Running the dpkg utility for a new installation (Ubuntu)**

The dpkg utility is alternative utility for installing XL Fortran on Ubuntu.

## **About this task**

dpkg is the software that forms the low-level base of the Debian package management system. It is the default package manager on Ubuntu. You can use dpkg to install, configure, upgrade or remove Debian packages, and retrieve information of these Debian packages.

**Note:** The installation instructions provided in this topic assume that the product DVD is mounted on the /cdrom directory in the system.

#### **Procedure**

1. Install the prerequisite software packages using Advanced Package Tool (apt): apt-get install gcc g++ perl

For more information about apt, see the system man page or the online manual at [http://manpages.debian.org/cgi-bin/man.cgi?query=apt.](http://manpages.debian.org/cgi-bin/man.cgi?query=apt)

2. Install all compiler packages into the default location, /opt/ibm/: dpkg -iG /cdrom/images/littleEndian/ubuntu/\*.deb

#### **What to do next**

After you have installed all the compiler packages, follow the steps in "Configuring IBM XL Fortran for Linux,  $\overline{V}$ 15.1.4" on page 19 to review the license and configure the compiler.

## **Running the rpm utility for a new installation (SLES)**

The rpm utility is the alternative utility for installing XL Fortran on SLES.

## **About this task**

**Note:** The installation instructions provided in this topic assume that the product DVD is mounted on the /cdrom directory in the system.

#### **Procedure**

1. Install the prerequisite software packages:

zypper install gcc\>=4.8 gcc-c++\>=4.8 perl\>=5.18.2

2. Install all compiler packages into the default location, /opt/ibm/: rpm -Uvh /cdrom/images/littleEndian/sles/\*.rpm

## **What to do next**

After you have installed all the compiler packages, follow the steps in ["Configuring IBM XL Fortran for Linux, V15.1.4" on page 19](#page-34-0) to review the license and configure the compiler.

## **Running the rpm utility for a new installation (RHEL and CentOS)**

The rpm utility is the alternative utility for installing XL Fortran on RHEL or CentOS.

## <span id="page-28-0"></span>**About this task**

**Note:** The installation instructions provided in this topic assume that the product DVD is mounted on the /cdrom directory in the system.

#### **Procedure**

- 1. Install the prerequisite software packages:
	- yum install perl gcc gcc-c++ glibc libgcc libstdc++
- 2. Install all compiler packages into the default location, /opt/ibm/: rpm -Uvh /cdrom/images/littleEndian/rhel/\*.rpm

#### **What to do next**

After you have installed all the compiler packages, follow the steps in ["Configuring IBM XL Fortran for Linux, V15.1.4" on page 19](#page-34-0) to review the license and configure the compiler.

## **Advanced installation**

It is highly recommended that you install IBM XL Fortran for Linux, V15.1.4 to the default location by following the procedure provided in ["Basic installation" on](#page-23-0) [page 8.](#page-23-0) However, you must use alternative procedures if any of the following scenarios apply to you:

- You want to install IBM XL Fortran for Linux to a nondefault location.
- You want to try out a new update of the compiler before removing an existing installation from the default location.

#### **Installing on SLES, RHEL, or CentOS**

In both scenarios, you can use the rpm utility to install the compiler packages. After you have successfully installed the compiler packages to a nondefault location using the rpm utility, you need to manually configure the compiler environment using the x1f configure utility. For configuration procedures, see ["Configuring](#page-34-0) [IBM XL Fortran for Linux, V15.1.4" on page 19.](#page-34-0)

#### **Installing on Ubuntu**

In both scenarios, you can use the dpkg and the chroot utilities to install the compiler packages. After you have successfully installed the compiler packages to a nondefault location using the dpkg utility, you need to manually configure the compiler environment using the xlf\_configure utility. For configuration procedures, see ["Configuring IBM XL Fortran for Linux, V15.1.4" on page 19.](#page-34-0)

## **Tasks for advanced installation**

This section lists the procedures you must perform before, during, and after an advanced installation.

If you want to install IBM XL Fortran for Linux, V15.1.4 to a nondefault location, follow the steps in the table.

| <b>Task</b>                                                                                      | References                                                                                                    |
|--------------------------------------------------------------------------------------------------|----------------------------------------------------------------------------------------------------|
| Become either the root user or a user with<br>administrator privileges.                          | Documentation supplied with the operating<br>system                                                                                                    |
| Install all system prerequisites.                                                                | • "System prerequisites" on page 5<br>• "Installing XL Fortran to a nondefault<br>location (SLES, RHEL, and CentOS)"<br>• "Installing XL Fortran to a nondefault<br>location (Ubuntu)" |
| Install IBM XL Fortran for Linux, V15.1.4.                                                       | • "Installing XL Fortran to a nondefault<br>location (SLES, RHEL, and CentOS)"<br>• "Installing XL Fortran to a nondefault<br>location (Ubuntu)"                                       |
| Use the x1f configure utility to configure<br>the compiler.                                      | "Configuring IBM XL Fortran for Linux,<br>V15.1.4" on page 19                                                                                                    |
| Confirm that the compiler packages were<br>successfully installed, and test the<br>installation. | • "Querying for installed packages" on page<br>25<br>• "Testing the installation" on page 21                                                                                           |
| Enable the compiler man pages.                                                                   | "Enabling the manual pages" on page 22                                                                                                    |
| Enable the runtime error messages.                                                               | "Enabling the error messages" on page 22                                                                                                    |
| Optional: Set up the environment to locate<br>the invocation commands without the full<br>path.  | "Setting up the environment for the<br>invocation commands" on page 23                                                                                                    |

<span id="page-29-0"></span>*Table 14. Steps for installing to a nondefault location on SLES, RHEL, or CentOS*

# **Installing XL Fortran to a nondefault location (SLES, RHEL, and CentOS)**

#### **About this task**

You can install all compiler packages to a single nondefault location.

## **Procedure**

To install all compiler packages to a single nondefault directory, use the rpm utility. Ensure that your current working directory contains all of the packages for IBM XL Fortran for Linux, V15.1.4 and no other RPM packages. From your current working directory, issue the following command:

rpm -Uvh \*.rpm --prefix *installation\_path*

where *installation\_path* is a directory that is not /opt/ibm/.

#### **Results**

The compiler is installed in the *installation\_path* directory.

## **Installing XL Fortran to a nondefault location (Ubuntu)**

#### **About this task**

You can install all compiler packages to a single nondefault location.

## <span id="page-30-0"></span>**Procedure**

1. Create a chroot directory by issuing the following commands:

```
mkdir </path/to/chroot_dir>
cd </path/to>
debootstrap --arch ppc64el trusty chroot dir \langlehttp://ports.ubuntu.com/ubuntu-ports
```
where *</path/to>* is a directory of your choice. *</path/to/chroot\_dir>* is assumed to be the root directory of chroot.

For detailed information about chroot, see the system man page for chroot/debootstrap or the online manual at [https://help.ubuntu.com/](https://help.ubuntu.com/community/BasicChroot) [community/BasicChroot.](https://help.ubuntu.com/community/BasicChroot)

2. Install the prerequisites and compiler packages by issuing the following commands:

```
chroot </path/to/chroot_dir> apt-get install gcc g++ perl
dpkg --root </path/to/chroot_dir> -iG /cdrom/images/littleEndian/ubuntu/*.deb
```
#### **Results**

The compiler is installed in the /opt/ibm/ directory under chroot. To use the compiler under chroot, issue the following chroot command to enter the root directory of chroot:

chroot *</path/to/chroot\_dir>*

## **Querying for RPM package summaries (SLES , RHEL, and CentOS)**

Querying for the summary of an RPM package is useful when you do not know which product the package belongs to. For instance, it might be useful if you have moved or copied packages from the XL Fortran DVD or E-Image layout. The RPM package summary includes a short description of the queried RPM file.

To query for the summary of an RPM package that is not installed, issue this command:

rpm --qf="%{summary}\n" -qp *rpm\_file\_name*

For instance, to query for the summary of the libxlf-devel.15.1.4-15.1.4.0- *\$B*.ppc64le.rpm RPM file that has not yet been installed, issue the following command:

rpm --qf="%{summary}\n" -qp libxlf-devel.15.1.4-15.1.4.0-*\$B*.ppc64le.rpm

The resulting output depends on the specific file queried. A typical example is shown below:

IBM XL Fortran for Linux, V15.1.4 (5725-C75, 5765-J10) - compiler libraries (SLES)

## **Querying for dpkg package summaries (Ubuntu)**

Querying for the summary of a dpkg package is useful when you do not know which product the package belongs to. For instance, it might be useful if you have moved or copied packages from the XL Fortran DVD or E-Image layout. The dpkg package summary includes a short description of the queried dpkg file.

To query for the summary of a dpkg package that is not installed, issue this command:

dpkg -f *pkg\_file\_name*

<span id="page-31-0"></span>where *pkg\_file\_name* is the full file name of the dpkg package that you want to query for a summary.

For instance, to query for the summary of the x1f.15.1.4 15.1.4.0-*\$B*\_ppc64el.deb file that has not yet been installed, issue the following command: dpkg -f xlf.15.1.4\_15.1.4.0-*\$B*\_ppc64el.deb

The resulting output depends on the specific file queried. A typical example is shown below:

```
Package: xlf.15.1.4
Version: 15.1.4.0-$B
Section: devel
Priority: extra
Architecture: ppc64el
Maintainer: For issues in XL compilers, open a PMR (http://ibm.biz/servicerequest).
Depends: perl (>= 5.18.2), gcc (>= 4.8.2), g++ (>= 4.8.2), libc6 (>= 2.19),
libgcc1 (>= 4.9), libstdc++6 (>= 4.8.2), libxlf (>= 15.1.4), libxlf-devel.15.1.4,
libxlsmp-devel.4.1.4, libxlmass-devel.8.1.4, xlf_license_for_15.1.4
Provides: xlf
Description: IBM XL Fortran for Linux, V15.1.4 (5725-C75, 5765-J10) - compiler
Licensed Materials - Property of IBM.
IBM XL Fortran for Linux, V15.1.4 (5725-C75, 5765-J10)
Copyright IBM Corp. 1991, 2016.
IBM is a registered trademark of IBM Corp. in the U.S.,
other countries or both.
US Government Users Restricted Rights -
Use, duplication or disclosure restricted by
GSA ADP Schedule Contract with IBM Corp.
```
**Note:** *\$B* is the build number of the package that is installed on your system.

## **Installing an update**

An update, or program temporary fix (PTF), of IBM XL Fortran for Linux, V15.1.4 provides a fix or multiple fixes to the product. You can download updates from the support website: [http://www.ibm.com/support/entry/portal/product/rational/](http://www.ibm.com/support/entry/portal/product/rational/xl_fortran_for_linux) [xl\\_fortran\\_for\\_linux.](http://www.ibm.com/support/entry/portal/product/rational/xl_fortran_for_linux)

Every PTF update package comes in tar.gz (compressed) format and includes a version of the install utility that is customized to install only the update that accompanies it. If you have any version (including an earlier update) of IBM XL Fortran for Linux, V15.1.4 installed on your system, you can apply the latest update. If you are applying the update to an installation in the default location, follow the procedure in ["Updating a basic installation" on page 18.](#page-33-0) If you are applying the update to an installation in a nondefault location, follow the instructions in ["Updating multiple versions of PTFs installed under separate](#page-33-0) [locations" on page 18](#page-33-0) to install the PTF packages to the location of your choice. If you want to try out a PTF before installing it, use the procedure in ["Testing a PTF](#page-32-0) [before you install it" on page 17.](#page-32-0)

## **Tasks for update installation**

This section lists the procedures you must perform before, during, and after an update installation.

If the compiler has been installed to the default directory, /opt/ibm/, you must follow the steps outlined in the following table.

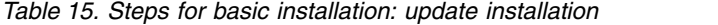

<span id="page-32-0"></span>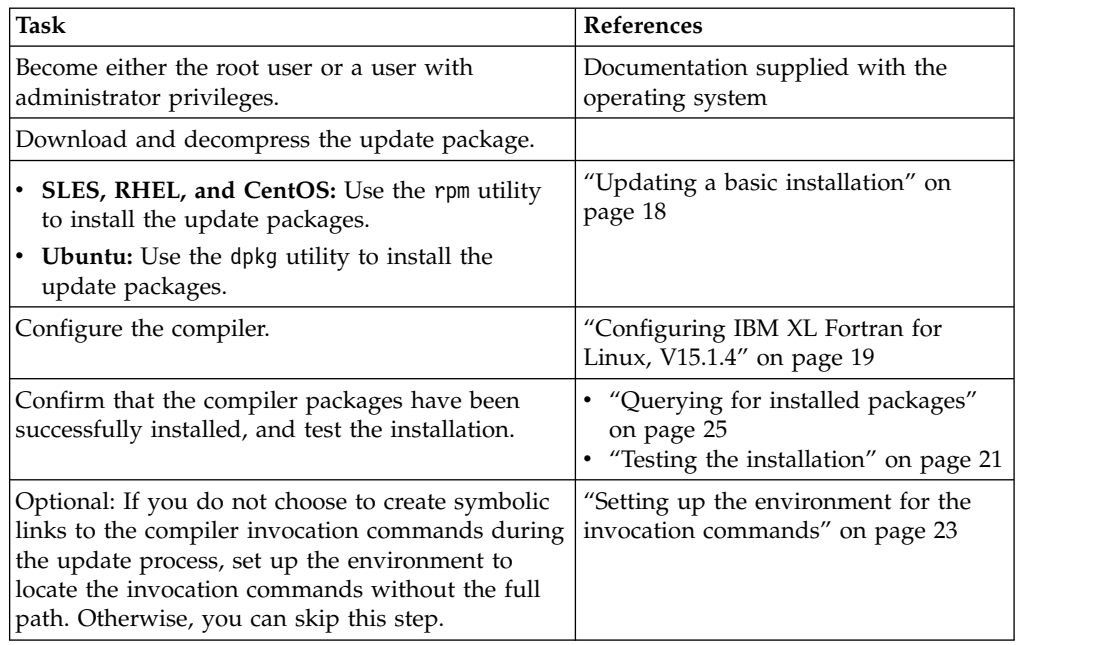

If the compiler has been installed to any directory other than /opt/ibm/, you must follow the steps outlined in the following table.

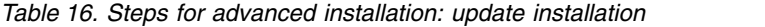

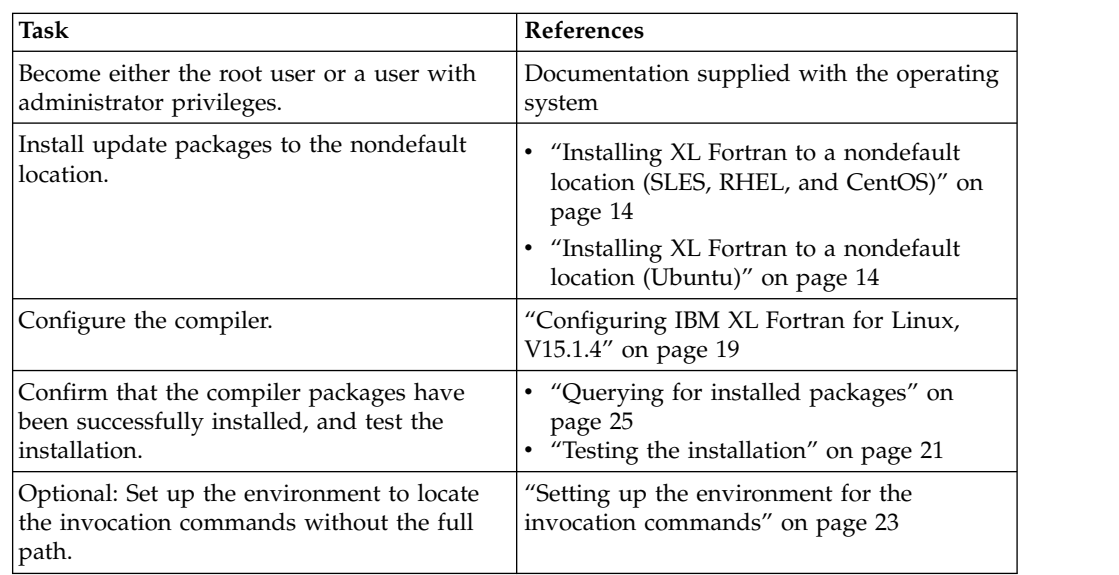

# **Testing a PTF before you install it**

If you want to try out a new update to the compiler before you remove the existing version from the system, you must install the new update to a nondefault location.

## **Procedure**

To install a PTF to a nondefault location, use the procedure described in ["Installing](#page-29-0) [XL Fortran to a nondefault location \(SLES, RHEL, and CentOS\)" on page 14](#page-29-0) or

<span id="page-33-0"></span>["Installing XL Fortran to a nondefault location \(Ubuntu\)" on page 14.](#page-29-0) To configure the compiler, use the procedure described in ["Running the](#page-34-0) xlf\_configure [utility directly" on page 19.](#page-34-0)

## **What to do next**

After you have finished testing the new PTF and have verified that you want to replace the older version with the new update, install the PTF to the default location.

For instructions on how to install the new update, see "Updating a basic installation."

If the existing version on the system was installed using an advanced installation, follow the instructions in "Updating multiple versions of PTFs installed under separate locations" to install the PTF packages to the location of your choice.

## **Updating a basic installation**

Updates to the compiler are supplied as PTF packages. You can follow the instructions in this section to download, decompress, and install the update packages.

## **Procedure**

- 1. Download the PTF package that you want into an empty directory.
- 2. Restore the compressed file and extract the PTF filesets from the downloaded package. To decompress and unpack the TAR file, use the following command: tar -zxvf *package\_name*.tar.gz

where *package\_name* is the name of the update package that you downloaded.

- 3. Install the update package:
	- Run the install utility:
		- ./install
	- Alternatively, you can install the update package manually:
		- **SLES:**

rpm -Uvh images/littleEndian/sles/\*.rpm

- **RHEL and CentOS:**
	- rpm -Uvh images/littleEndian/rhel/\*.rpm
- **Ubuntu:**

dpkg -iG images/littleEndian/ubuntu/\*.deb

# **Updating multiple versions of PTFs installed under separate locations**

#### **On SLES, RHEL, and CentOS**

To update multiple versions of PTF, take the following steps:

- 1. Run the rpm utility to install the PTF packages with the **-U** option. If a previous version of compiler or PTFs are installed under prefix *\$CMPpath*, use the **--prefix** *\$CMPpath* option.
- 2. Test the updated compiler. For instructions, see ["Testing the installation" on](#page-36-0) [page 21.](#page-36-0)

#### **On Ubuntu**

To update multiple versions of PTF, take the following steps:

- 1. Run the dpkg utility to install the PTF packages under chroot. For instructions, see ["Installing XL Fortran to a nondefault location \(Ubuntu\)" on page 14.](#page-29-0)
- 2. Test the updated compiler. For instructions, see ["Testing the installation" on](#page-36-0) [page 21.](#page-36-0)

# <span id="page-34-0"></span>**Configuring IBM XL Fortran for Linux, V15.1.4**

Before you can run IBM XL Fortran for Linux, V15.1.4, you must configure (or re-configure) the compiler if any of the following conditions apply to you:

- You did not use install to install the compiler, or the configuration step failed with install.
- Your system or its GCC configuration is changed after the compiler configuration was last run.
- v Compiler components were relocated after installation on SLES, RHEL, or CentOS.

The compiler provides a configuration tool, x1f configure, located in the *installation\_path*/xlf/15.1.4/bin/ directory after installation.

**Note:** *installation\_path* is the installation location of the compiler packages. If the compiler is installed in the default location, *installation\_path* is /opt/ibm/.

You must invoke the x1f configure utility directly if any of the following conditions is true:

- v You did not use install to install the compiler.
- You have multiple versions of IBM XL Fortran for Linux installed on your system.
- You want the generated configuration file to be placed in a location that is different from *installation\_path*/xlf/15.1.4/etc/.
- v You have multiple versions of GCC installed on your system and you need to specify which GCC version you would like to reference in the configuration file.

Note: If you configure the compiler using x1f configure, your output configuration file, xlf.cfg*.\$OS.\$OSVersion*.gcc.*\$gccVersion*, can be written to any location where you have write permission. You need root privileges to accept the license for the first time you run the configuration. Subsequent reconfiguration does not require root privileges if the license has been accepted.

For instructions, see "Running the xlf\_configure utility directly."

## **Running the xlf\_configure utility directly**

Use the x1f configure utility to configure an installation that is not done with the install utility.

#### **Procedure**

Become a superuser with su, or sudo, and run the following command: *installation\_path*/xlf/15.1.4/bin/xlf\_configure *options*

where *installation\_path* is the installation location of the compiler packages. If the compiler is installed in the default location, *installation\_path* is /opt/ibm/.

#### **Results**

You are presented with the license agreement and licensing information. Read the license agreement and licensing information. If you agree to the licensing terms, accept the license agreement to continue configuration.

For details about required arguments to the xlf configure command, see "xlf configure options."

#### **xlf\_configure options**

The x1f configure command has the following syntax:

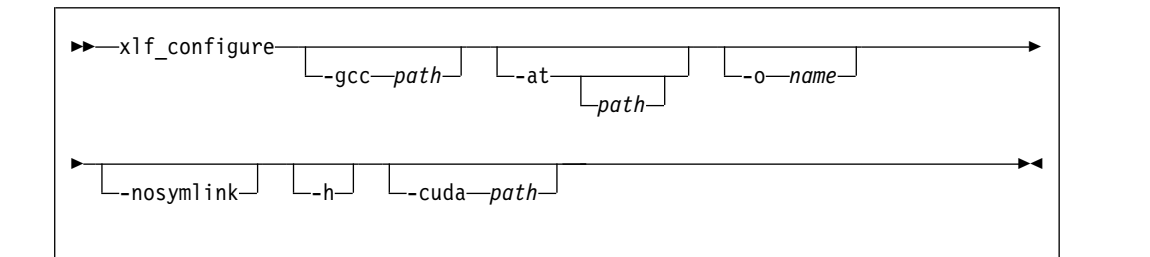

where:

**-h** Displays the help page for the xlf\_configure options.

#### **-gcc** *path*

Specifies the path where the GCC bin/ directory is installed. For example, if the GCC command is /usr/bin/gcc, you can specify: -gcc/usr

By default, *path* is /usr.

#### **-o** *file\_name*

Specifies the name of the configuration file to be generated. If this option is not specified, the configuration file is written to the installation location of the compiler based on OS distribution and gcc version. For example, /opt/ibm/xlf/15.1.4/etc/xlf.cfg.ubuntu.14.04.gcc.4.8.2.

#### **-nosymlink**

Specifies not to create symbolic links in /usr/bin. If this option is not specified, the following symbolic links are created in /usr/bin:

- $\cdot$  xlf
- $\cdot$  xlf90
- $\cdot$  xlf95
- $\cdot$  xlf2003
- $x$ lf2008
- xlf  $r$
- $x$ lf90\_r
- $\cdot$  xlf95\_r
- xlf2003\_r
- $xlf2008<sub>r</sub>$
• **CUDA Fortran xlcuf CUDA Fortran** 

#### **-at** *path*

Configures the compiler for usage with the Advance Toolchain, and creates compiler invocations for xl\*\_at. *path* is the install location of the Advance Toolchain.

If *path* is not specified:

- 1. The /opt/at9.0 path is used if it exists.
- 2. The /opt/at8.0 path is used if /opt/at9.0 does not exist but /opt/at8.0 exists.

#### **-cuda** *path*

Specifies the path to the CUDA Toolkit.

By default, *path* is /usr/local/cuda if it exists.

## **After installing IBM XL Fortran for Linux, V15.1.4**

After installing the compiler, you might need to follow the verification and setup procedures. These are documented in the following sections:

- v [Testing the installation:](#page-36-0) This topic applies to all users.
- v [Enabling the man pages:](#page-37-0) This topic applies to all users.
- v [Enabling the error messages:](#page-37-1) This topic applies to all users.
- v [Setting up the environment for the invocation commands:](#page-38-0) This topic applies only to users who have not used install to install the product, or who have not created symbolic links during the configuration process with xlf\_configure.
- v [Accessing the local documentation:](#page-40-0) This topic applies to all users.
- <span id="page-36-0"></span>• [Querying for installed packages:](#page-40-1) This topic applies to all users.

## **Testing the installation**

To test the product installation and the critical search paths, build and run a sample application.

#### **About this task**

Take the following steps to build and run a "Hello World" application.

#### **Procedure**

1. Create the following Fortran program and name the source file hello.f: PRINT \*, "Hello World!" END

**Note:** Each line must have six blank spaces before the first text character.

2. Compile the program:

If you have set up the short invocation commands, enter the following command:

xlf hello.f -o hello

If you have not set up the short invocation commands, enter the following command:

*installation\_path*/xlf/15.1.4/bin/xlf hello.f -o hello

<span id="page-37-2"></span>where *installation\_path* is the installation location of the compiler packages. If the compiler has been installed to the default location, *installation\_path* is /opt/ibm/.

3. Run the program by entering the following command:

./hello

The result is "Hello World!".

4. Check the exit code of the program by entering the following command: echo \$?

<span id="page-37-0"></span>The result is "0".

## **Enabling the manual pages**

Manual pages are provided for the compiler invocation commands and other utilities that are supplied with the compiler.

The IBM XL Fortran for Linux, V15.1.4 manual pages support the following locales:

- en\_US
- en\_US.utf8
- en US.UTF-8

However, before you can read the compiler-supplied man pages, you must add the full directory path to the *MANPATH* environment variable. The command that accomplishes this depends on the Linux shell that you are using.

v To set the *MANPATH* environment variable using the Bourne, Korn, or BASH shell, use the following command:

export MANPATH=*installation\_path*/xlf/15.1.4/man/*LANG*:\$MANPATH

v To set the *MANPATH* environment variable using the C shell, use the following command:

setenv MANPATH *installation\_path*/xlf/15.1.4/man/*LANG*:\$MANPATH

where:

- *installation\_path* is the location where you have installed the XL Fortran packages. By default, this is /opt/ibm/.
- *LANG* is any of the language locales as shown in the preceding list.

**Note:** To set this variable in the Bourne, Korn, or BASH shell so that it applies to all users, add the command to the file /etc/profile. To set it for a specific user only, add the command to the file .profile in the user's home directory. To set this variable in the C shell so that it applies to all users, add the command to the file /etc/csh.cshrc. To set it for a specific user only, add the command to the file .cshrc in the user's home directory. The environment variable is set each time the user logs in.

<span id="page-37-1"></span>To test whether the manual pages have been successfully installed, open one or more of the manual pages as described in ["Viewing the manual pages" on page 25.](#page-40-2)

### **Enabling the error messages**

The compiler message catalogs are automatically configured to display correctly, regardless of whether you used the basic or advanced method of installation and configuration. However, you must set the *NLSPATH* environment variable so that the runtime functions can find the appropriate message catalogs after the installation.

Also, if your system uses the en\_US locale but the runtime packages are installed in a nondefault location, you must set the *NLSPATH* environment variable.

The command to set the *NLSPATH* environment variable depends on the shell that you are using.

- v If you are using the Bourne, Korn, or BASH shell, use the following command: export NLSPATH=\$NLSPATH:*xlrte\_path*/msg/%L/%N
- v If you are using the C shell, use the following command: setenv NLSPATH \$NLSPATH:*xlrte\_path*/msg/%L/%N

where *xlrte\_path* is the installation location of the IBM XL Fortran for Linux, V15.1.4 runtime packages. By default, this is /opt/ibm/.

**Note:** To set this variable in the Bourne, Korn, or BASH shell so that it applies to all users, add the command to the file /etc/profile. To set it for a specific user only, add the command to the file .profile in the user's home directory. To set this variable in the C shell so that it applies to all users, add the command to the file /etc/csh.cshrc. To set it for a specific user only, add the command to the file .cshrc in the user's home directory. The environment variable is set each time the user logs in.

## **Setting up the environment for the invocation commands**

<span id="page-38-0"></span>If you used the install utility to install the compiler or if you selected to create the symbolic links during the configuration, you have already set up the environment for the invocation commands. Do not perform the procedures in this section.

If you did not select to create the symbolic links when you configured the compiler and want to invoke the compiler without having to specify the full path, you must perform one of the following tasks:

- v Set the *PATH* environment variable, as shown in "Setting the *PATH* environment variable to include the path to the compiler invocations."
- v Create symbolic links to the compiler invocation commands, as shown in ["Creating symbolic links to the compiler invocations" on page 24.](#page-39-0)

### **Setting the** *PATH* **environment variable to include the path to the compiler invocations**

To use IBM XL Fortran for Linux, V15.1.4 commands without typing the complete path, you can add the location of the compiler invocations to the *PATH* environment variable.

The command to set the *PATH* environment variable depends on the shell that you are using.

- v If you are using the Bourne, Korn, or BASH shell, use the following command: export PATH=\$PATH:*installation\_path*/xlf/15.1.4/bin/
- v If you are using the C shell, use the following command: setenv PATH \$PATH:*installation\_path*/xlf/15.1.4/bin/

where *installation\_path* is the location where you have installed the compiler packages. By default, this is /opt/ibm/.

**Note:** To set this variable in the Bourne, Korn, or BASH shell so that it applies to all users, add the command to the file /etc/profile. To set it for a specific user only, add the command to the file .profile in the user's home directory. To set this <span id="page-39-0"></span>variable in the C shell so that it applies to all users, add the command to the file /etc/csh.cshrc. To set it for a specific user only, add the command to the file .cshrc in the user's home directory. The environment variable is set each time the user logs in.

#### **Creating symbolic links to the compiler invocations**

To use the compiler without typing the complete path, you can create symbolic links in the /usr/bin/ directory for the specific invocations that are contained in the *installation\_path*/xlf/15.1.4/bin/ directory.

If you have not already done so when you ran the rpm or dpkg utility, you can create the symbolic links for the following compiler invocations:

- $\cdot$  xlf
- $\cdot$  xlf90
- $\cdot$  xlf95
- $\cdot$  xlf2003
- $\cdot$  xlf2008
- xlf  $r$
- xlf90 $r$
- $xlf95<sub>r</sub>$
- $xlf2003<sub>r</sub>$
- $xlf2008<sub>r</sub>$
- CUDA Fortran xlcuf CUDA Fortran

Links to the following invocations are not recommended, either because they delete user-defined or GCC invocations, or because they are not compiler invocation commands:

- v f77, f90, f95, fort77, f2003, f2008
- cleanpdf, mergepdf, showpdf, xlf\_configure

Enter the following command to create all the symbolic links:

```
for exec in xlf xlf r xlf90 xlf90_r xlf95 xlf95_r xlf2003 xlf2003_r xlf2008 \
xlf2008_r xlcuf;
do update-alternatives \
--install /usr/bin/$exec $exec installation_path/xlf/15.1.4/bin/$exec 1;
done
```
where *installation\_path* is the location where you have installed the compiler packages. By default, this is /opt/ibm/.

## **Setting up utilization tracking**

You can use utilization tracking to detect whether the compiler usage exceeds your entitlement based on the number of concurrent user and authorized user licenses you have purchased.

IBM XL Fortran for Linux supports IBM Software License Metric (SLM) Tags logging, which tracks compiler usage through IBM License Metric Tool (ILMT). The compiler logs compiler license usage in the SLM Tags format, to a location you can define by specifying the **slm\_dir** attribute of the configuration file. The default location is /var/opt/ibm/xl-compiler/ for a default installation, or *\$prefix*/var/opt/ibm/xl-compiler/ for a nondefault installation, where *\$prefix* is

the nondefault installation path. You must set up SLM Tags logging if you want to use it to track utilization. For more information, see Setting up SLM Tags logging in the *XL Fortran Compiler Reference*.

# <span id="page-40-2"></span>**Enabling IBM License Metric Tool (ILMT) and Tivoli Asset Discovery for Distributed (TADd)**

IBM License Metric Tool (ILMT) and Tivoli® Asset Discovery for Distributed (TADd) can help you manage software usage metering and license allocation services on supported systems. In general, ILMT and TADd recognize and monitor the products that are installed and in use on your system.

**Note:** ILMT and TADd are not part of the IBM XL Fortran for Linux offering, and must be ordered and installed separately.

Once installed and activated, ILMT and TADd scan your system for product inventory signatures that indicate whether a given product is installed on your system. ILMT and TADd also identify the version, release, and modification levels of the product. Inventory signature files are not updated after a PTF update package is installed.

ILMT and TADd, after they are deployed on a computer, collect information about the level and duration of IBM XL Fortran for Linux compiler use on that computer and can generate reports based on the information it collects.

If IBM XL Fortran for Linux is installed in the default location, the signature files are in the /opt/ibm/xlf/15.1.4/swidtag/ directory. If IBM XL Fortran for Linux is installed in a nondefault location, the signature files are in the *installation\_path*/xlf/15.1.4/swidtag/ directory, where *installation\_path* is the target directory for installation specified by --prefix option of the nondefault installation command on SLES, RHEL, and CentOS, or the /opt/ibm/ directory under the root directory of chroot on Ubuntu.

For more information, see [IBM License Metric Tool a](http://www.ibm.com/software/tivoli/products/license-metric-tool/)nd [Tivoli Asset Discovery for](http://www.ibm.com/software/tivoli/products/asset-discovery-distributed/) [Distributed.](http://www.ibm.com/software/tivoli/products/asset-discovery-distributed/)

## **Accessing the local documentation**

Manual pages for the compiler invocation commands and other command utilities are included.

### <span id="page-40-0"></span>**Viewing the manual pages**

Manual pages are included for all compiler invocation commands and utilities.

Before you can view the manual pages, they must be enabled in the compiler. For more information, see ["Enabling the manual pages" on page 22.](#page-37-2)

To invoke a manual page, enter the following command:

man *command*

<span id="page-40-1"></span>Example: man xlf

## **Querying for installed packages**

To determine the Version.Release.Modification.Fix-Build level of a package, query for it using the rpm or dpkg command.

#### **On SLES, RHEL, and CentOS**

To query for an individual package, enter the following command:

```
rpm -q xlf.15.1.4
```

```
The result is:
```
xlf.15.1.4-*V.R.M.F-B*

where *V.R.M.F-B* is the Version.Release.Modification.Fix-Build level of the compiler that is installed on the system.

If the installation is not successful, you will get a message indicating that the package has not been installed.

To confirm the installation of all compiler packages, enter the following command: rpm -qa | grep -e xlf.15.1.4 -e libxlmass-devel.8.1.4

The result is a list containing all of the packages as shown in Table [7 on page 4.](#page-19-0) If none of the packages was properly installed, there will be no output from the command.

#### **On Ubuntu**

To query for an individual package, enter the following command: dpkg -p xlf.15.1.4

The result is: Package xlf.15.1.4

Version: *V.R.M.F-B*

where *V.R.M.F-B* is the Version.Release.Modification.Fix-Build level of the compiler that is installed on the system.

If the installation is not successful, you will get a message indicating that the package has not been installed.

To confirm the installation of all compiler packages, enter the following command: dpkg -l | grep -e xlf.15.1.4 -e libxlmass-devel.8.1.4 -e libxlsmp

The result is a list containing all of the packages as shown in Table [7 on page 4.](#page-19-0) If none of the packages was properly installed, there will be no output from the command.

# **Uninstalling IBM XL Fortran for Linux, V15.1.4**

IBM XL Fortran for Linux, V15.1.4 does not provide a stand-alone uninstallation tool. You must use the Linux rpm or dpkg utility to uninstall IBM XL Fortran for Linux, V15.1.4.

#### **Notes:**

- You must have root access to uninstall the compiler.
- v Whenever you uninstall a package, specify the package name. For information about how to determine the package name, see ["Querying for installed](#page-40-2) [packages" on page 25.](#page-40-2)
- v It is recommended to uninstall all packages in a single command. If you prefer to uninstall using multiple commands, uninstall packages in the reverse order in which they have been installed, that is, the last package that has been installed is the first package that you remove.
- You cannot uninstall packages that are required by other packages. For example, libxlmass-devel.8.1.4 is a shared component if IBM XL C/C++ for Linux, V13.1.4 is also installed on the same system.
- v On Ubuntu, the dpkg utility provides the purge option, **-P**, which removes the configuration files that are under the compiler installation path and have been generated by the xlf\_configure utility. If you want to keep the configuration files while uninstalling the compiler, use the **-r** option with the dpkg command. Any configuration files generated outside of the compiler installation path (such as home directories) will not be removed.
- v On SLES, RHEL, and CentOS, the rpm uninstallation command is equivalent to the dpkg purge (**-P**) option, all configuration files under the compiler installation path will be removed. Any configuration files generated outside of the compiler installation path (such as home directories) will not be removed.

# **Example: Uninstalling IBM XL Fortran for Linux, V15.1.4**

When uninstalling XL Fortran, you must remove many of the packages in a specific order to avoid dependency errors.

In this example:

- The compiler packages have a *V.R.M* of 15.1.4.
- v The IBM MASS library package has a *V.R.M* of 8.1.4.

#### **On SLES, RHEL, and CentOS**

To uninstall IBM XL Fortran for Linux, V15.1.4, take the following steps:

1. Issue the following commands in the order given below to uninstall those Fortran specific packages:

rpm -e xlf.15.1.4 libxlf-devel.15.1.4 \ xlf-license.15.1.4

**Note:** To uninstall XL C/C++ at the same time when uninstalling XL Fortran, uninstall all XL  $C/C++$  specific packages before proceeding. For a complete list of XL C/C++ specific packages and the order in which they must be uninstalled, see "Example: Uninstalling IBM XL C/C++ for Linux, V13.1.4" in the *XL C/C++ Installation Guide*.

2. Optional: If you have XL  $C/C++$  installed on your system and want it to continue to function normally, do *not* uninstall the following package. Otherwise, uninstall the following package:

rpm -e libxlmass-devel.8.1.4 libxlsmp-devel.4.1.4

3. Optional: If other applications are using the runtime libraries and you want them to continue to function normally, do *not* uninstall the runtime package. Otherwise, uninstall the following package:

rpm -e libxlf libxlsmp

#### **On Ubuntu**

To uninstall IBM XL Fortran for Linux, V15.1.4 and remove the configuration files, take the following steps:

1. Issue the following commands in the order given below to uninstall those Fortran specific packages:

dpkg -P xlf.15.1.4 libxlf-devel.15.1.4 \ xlf-license.15.1.4

**Note:** To uninstall XL C/C++ at the same time when uninstalling XL Fortran, uninstall all XL  $C/C++$  specific packages before proceeding. For a complete list of XL C/C++ specific packages and the order in which they must be uninstalled, see "Example: Uninstalling IBM XL C/C++ for Linux, V13.1.4" in the *XL C/C++ Installation Guide*.

2. Optional: If you have XL  $C/C++$  installed on your system and want it to continue to function normally, do *not* uninstall the following package. Otherwise, uninstall the following package:

dpkg -P libxlmass-devel.8.1.4 libxlsmp-devel.4.1.4

3. Optional: If other applications are using the runtime libraries and you want them to continue to function normally, do *not* uninstall the runtime package. Otherwise, uninstall the following package:

dpkg -P libxlf libxlsmp

**Note:** If you want to keep the configuration files while uninstalling the compiler, use the **-r** option instead of the **-P** option in the above commands.

# **Chapter 3. Installing IBM XL Fortran for Linux, V15.1 for big endian distributions**

If you are installing IBM XL Fortran for Linux, V15.1 for big endian distributions, follow the instructions in this section.

## **Preparing for installing IBM XL Fortran for Linux, V15.1**

To prepare for installing IBM XL Fortran for Linux, V15.1, do the following tasks:

- Consult the product README file for any last-minute updates.
- Familiarize yourself with the installation image, which contains the installable compiler packages.
- v Ensure that system prerequisites are met and that all required software packages are installed.
- v Become either the root user or a user with administrator privileges.

### **Coexistence with previous version compilers**

Installing this version of the compiler does not remove or change previous versions of the compiler, only the Fortran runtime library and the SMP runtime library are migrated to the new versions. This was achieved by differentiating the installation fileset names from those of the previous versions, including the version, release and modification level (V.R.M) in the name, and installing to new locations that include V.R.M in the installation paths.

The compiler invocations from previous compiler installations in the /usr/bin/ directory will not be removed. The new compiler invocations will be installed to the /opt/ibm/xlf/15.1.0/bin/ directory. To invoke this version of the compiler without specifying the full installation path, you must update your PATH or create symbolic links. For details, see ["Creating symbolic links to the compiler](#page-74-0) [invocations" on page 59.](#page-74-0)

### **Upgrading the evaluation copy of the XL Fortran compiler**

If you are using the evaluation copy of the XL Fortran compiler, use one of the following options to upgrade it to a full product version:

- Use x1f\_install to install the full product version of the XL Fortran compiler as described in ["Basic installation" on page 35.](#page-50-0) It uninstalls the evaluation copy and then installs the full product version.
- Alternatively, you can do the following tasks:
	- 1. Install the new license packages using the following command: rpm -Uvh *new\_license\_package* [--prefix *installation\_path*]

where *new\_license\_package* is the license package included in the package you are installing, and *installation\_path* is the target directory for installation that is specified by the --prefix option of the nondefault installation (NDI) command.

- 2. Accept the new license using one of the following utilities:
	- The new\_install utility with -prefix *installation\_path* when applicable
	- The LAP tool

3. Run the x1f configure utility to reconfigure the compiler. If you used the new\_install utility in step 2, skip this step.

If your compiler is installed in an NDI location, you must use the --prefix option to specify the installation path of the license RPM packages (\*-eval-license and \*-license packages) the same as that of the main compiler packages ( $x$ ]  $*$  packages). Furthermore, when you run the new\_install utility, you must use the -prefix option to specify the same path for the xl\* packages.

## **The installation packages**

Table 17 lists the packages that are supplied with the installation image, and the default locations to which they are installed during a basic installation. You can use the rpm utility to review the packages. For example, to view package information and the package file list, enter the following rpm command:

rpm -qpil *package\_name*

For the rules on installing packages to custom, nondefault locations, see ["Installing](#page-60-0) [packages to multiple, nondefault locations" on page 45.](#page-60-0)

| Package name                  | Package<br>description                                                                           | Default installation location                                      |
|-------------------------------|--------------------------------------------------------------------------------------------------|--------------------------------------------------------------------|
| xlsmp.msg.rte                 | IBM SMP messages<br>package                                                                      | /opt/ibmcmp/msg/                                                   |
| xlsmp.rte                     | IBM SMP runtime<br>package                                                                       | /opt/ibmcmp/lib/<br>/opt/ibmcmp/lib64/                             |
| libxlsmp-devel                | IBM SMP static<br>library package                                                                | /opt/ibm/xlsmp/4.1.0/                                              |
| libxlmass-devel               | <b>IBM</b> Mathematical<br>Acceleration<br>Subsystem (MASS)<br>package (Not<br>redistributable)  | /opt/ibm/xlmass/8.1.0/                                             |
| xlf.rte                       | <b>IBM XL Fortran</b><br>runtime package                                                         | /opt/ibmcmp/lib/<br>/opt/ibmcmp/lib64/<br>/opt/ibmcmp/xlf/15.1/lib |
| xlf.msg.rte                   | <b>IBM XL Fortran</b><br>runtime messages<br>package                                             | /opt/ibmcmp/msg/                                                   |
| xlf-eval-license <sup>1</sup> | <b>IBM XL Fortran</b><br>license package for<br>the evaluation copy<br>(Not)<br>redistributable) | /opt/ibm/xlf/15.1.0/lib/                                           |
| xlf-license <sup>2</sup>      | IBM XL Fortran<br>license package for<br>XL Fortran for<br>Linux, V15.1(Not<br>redistributable)  |                                                                    |
| libxlf-devel                  | <b>IBM XL Fortran</b><br>libraries package                                                       | /opt/ibm/xlf/15.1.0/lib/<br>/opt/ibm/xlf/15.1.0/lib64/             |

*Table 17. IBM XL Fortran for Linux, V15.1 packages and default installation locations*

| Package name | Package<br>description                                                        | Default installation location                                                                                |
|--------------|-------------------------------------------------------------------------------|----------------------------------------------------------------------------------------------------|
| $x$ lf       | <b>IBM XL Fortran</b><br>compiler package<br>(Not<br>redistributable)         | /opt/ibm/xlf/15.1.0/<br>/opt/ibm/xlf/15.1.0/samples/<br>/opt/ibm/xlf/15.1.0/doc/<br>/opt/ibm/xlf/15.1.0/man/ |
| Notes:       |                                                                               |                                                                                                    |
|              | 1. Only included in the evaluation copy of the XL Fortran for Linux compiler. |                                                                                                    |
|              | 2. Only included in XL Fortran for Linux, V15.1.                              |                                                                                                    |

*Table 17. IBM XL Fortran for Linux, V15.1 packages and default installation locations (continued)*

**Note:** /opt/ibm/ is the default prefix for installation of images. The Fortran runtime package and SMP runtime package will still be installed in /opt/ibmcmp/ as previous versions for backward compatibility.

*Table 18. Utilization reporting tool package 1.2*

| Package name | Package<br>description                   | Default installation location                                                                             |
|--------------|------------------------------------------|----------------------------------------------------------------------------------------------------|
| urt          | Utilization<br>reporting tool<br>package | /opt/ibmurt<br>/opt/ibmurt/1.2/<br>/opt/ibmurt/1.2/bin/<br>/opt/ibmurt/1.2/config/<br>/opt/ibmurt/1.2/msg |

**Note:** The utilization reporting tool can be installed on the same machine as the compiler or on a different machine. You must use rpm utilities to install this package. It typically needs to be installed only once, no matter how many compiler installations you have. This tool is useful for those who are responsible for monitoring the overall compiler usage within an organization. Individual developers and build teams should not need to use this tool.

To install the utilization reporting tool, see the instructions provided in README.urt in the root directory of the installation image.

### **National language support**

IBM XL Fortran for Linux, V15.1 messages support the following language locales:

- en US
- en US.utf8
- en\_US.UTF-8
- $\cdot$  ja JP
- ja\_JP.eucjp
- ja\_JP.utf8
- $\cdot$  ja\_JP.UTF-8

English is the default national language and en\_US is the default locale. To enable the error messages for other locales, see ["Enabling the error messages" on page 57.](#page-72-0)

# <span id="page-47-0"></span>**System prerequisites**

Ensure that your system meets all prerequisites before installing the product. Failure to meet the prerequisites will cause the installation or configuration of the compiler to fail.

The following are the requirements for installing IBM XL Fortran for Linux, V15.1:

- v **Operating system:** You can use one of the following operating systems supported by the IBM Power Systems servers:
	- Red Hat Enterprise Linux 6.4 (RHEL 6.4)
	- Red Hat Enterprise Linux 6.5 (RHEL 6.5)
	- Red Hat Enterprise Linux 6.6 (RHEL 6.6)
	- Red Hat Enterprise Linux 7.0 (RHEL 7.0)
	- SUSE Linux Enterprise Server 11 Service Pack 2 (SLES 11 SP2)
	- SUSE Linux Enterprise Server 11 Service Pack 3 (SLES 11 SP3)
- v **Hardware:**

You can use any IBM Power Systems server as long as it is supported by your operating system distribution. For a complete list of the IBM Power Systems servers, see [http://www.ibm.com/systems/power/hardware/.](http://www.ibm.com/systems/power/hardware/)

- v **Storage:**
	- Approximately 200 MB for product packages
	- Minimum of 2 GB hard drive space for paging
	- Minimum of 512 MB for temporary files

**Note:** High levels of optimization can require more space for paging and temporary files.

To verify that you have enough hard disk space available, see ["Verifying the](#page-49-0) [amount of hard disk space available" on page 34.](#page-49-0)

v **Required software:**

To determine which GNU and Perl packages are required to run the compiler on your operating system, consult the relevant table below. To verify that the required packages are installed, see ["Verifying that the required GNU and Perl](#page-49-0) [packages are installed" on page 34.](#page-49-0)

**Note:** Packages marked with an asterisk (\*) must be available in both 32-bit and 64-bit versions.

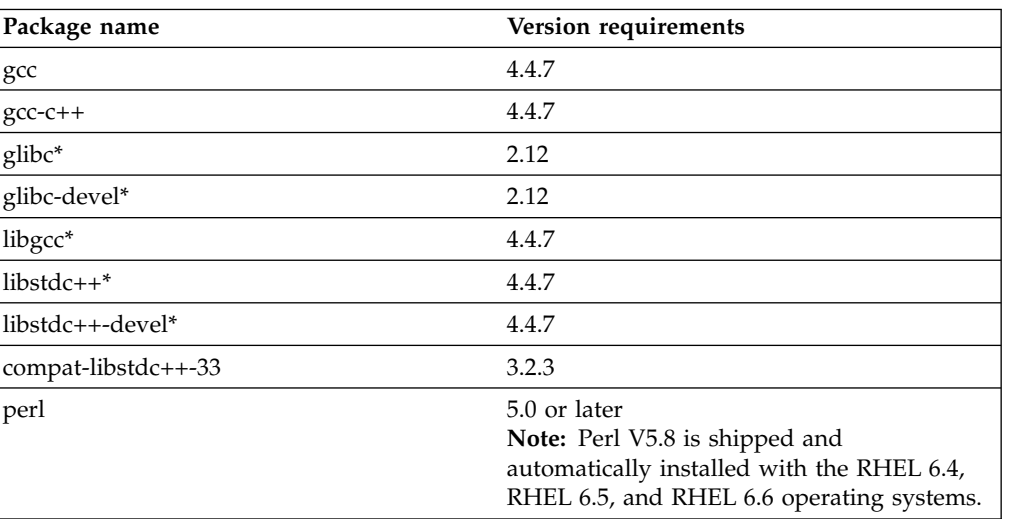

*Table 19. Required GNU and Perl packages for the RHEL 6.4, RHEL 6.5, and RHEL 6.6 operating systems*

<span id="page-48-0"></span>**Note:** The 32-bit libraries are not installed by default on RHEL 6.4, RHEL 6.5, or RHEL 6.6; they must be installed from the RHEL 6.4, RHEL 6.5, or RHEL 6.6 operating system image.

*Table 20. Required GNU and Perl packages for the RHEL 7.0 operating system*

| Package name        | Version requirements                                                                                             |  |
|---------------------|----------------------------------------------------------------------------------------------------|--|
| gcc                 | 4.8.2                                                                                                    |  |
| gcc-c++             | 4.8.2                                                                                                    |  |
| glibc*              | 2.17                                                                                                    |  |
| glibc-devel*        | 2.17                                                                                                    |  |
| libgcc*             | 4.8.2                                                                                                    |  |
| libstdc++*          | 4.8.2                                                                                                    |  |
| libstdc++-devel*    | 4.8.2                                                                                                    |  |
| compat-libstdc++-33 | 3.2.3                                                                                                    |  |
| perl                | 5.0 or later<br>Note: Perl V5.8 is shipped and<br>automatically installed with the RHEL 7.0<br>operating system. |  |

**Note:** The 32-bit libraries are not installed by default on RHEL 7.0; they must be installed from the RHEL 7.0 operating system image.

| Package name            | Version requirements                                                                                                    |
|-------------------------|----------------------------------------------------------------------------------------------------|
| gcc-32bit               | 4.3.4                                                                                                    |
| gcc                     | 4.3.4                                                                                                    |
| $gcc-c++$               | 4.3.4                                                                                                    |
| glibc-devel-32bit       | 2.11.3                                                                                                    |
| glibc-devel             | 2.11.3                                                                                                    |
| libgcc46-32bit          | 4.6.1                                                                                                    |
| libgcc46                | 4.6.1                                                                                                    |
| libstdc++46-32bit       | 4.6.1                                                                                                    |
| $libstdc++46$           | 4.6.1                                                                                                    |
| libstdc++43-devel-32bit | 4.3.4                                                                                                    |
| libstdc++43-devel       | 4.3.4                                                                                                    |
| perl                    | 5.0 or later<br>Note: Perl V5.10 is shipped and<br>automatically installed with the SLES 11 SP2<br>and SLES 11 SP3 operating systems. |

*Table 21. Required GNU and Perl packages for the SLES 11 SP2 and SLES 11 SP3 operating systems*

To view the documentation that is packaged with IBM XL Fortran for Linux, V15.1, you will need:

• A graphical desktop environment (such as K Desktop Environment or GNOME) that supports web browsers and PDF viewers

- <span id="page-49-0"></span>• A frames-capable HTML browser (to access help and other web pages)
- A PDF viewer (to access PDF documentation)

#### **Verifying the amount of hard disk space available**

IBM XL Fortran for Linux, V15.1 requires about 200 MB of hard disk storage space. This amount of space accommodates the optional samples and documentation that are shipped with the product.

You can use the following command to determine the amount of space available in the default installation location (/opt/ibm/):

df -h /opt

If you plan to install the compiler to a nondefault location, you can use the following command:

df -h *installation\_path*

where *installation\_path* represents the nondefault location.

#### **Verifying that the required GNU and Perl packages are installed**

Before you install IBM XL Fortran for Linux, V15.1, you should verify that the required GNU and Perl packages were installed with the operating system.

All required packages can be obtained from your OS installation media.

For lists of the required packages and version required for each supported Linux distribution, see the following:

- For the RHEL 6.4 operating system, see Table [19 on page 32.](#page-47-0)
- For the RHEL 7.0 operating system, see Table [20 on page 33.](#page-48-0)
- v For the SLES 11 SP2 operating system, see Table [21 on page 33.](#page-48-0)

To verify that the correct versions of the required packages are installed on your system, enter the following command once for each required package:

rpm -q *package\_name*

If the package has been installed, this command should return the name and version number of the package. The version number must be the same as or higher than the version required for that package.

#### **Example: Determining the installed version of gcc-c++:**

To see whether gcc-c++ is installed, query for the gcc-c++ package as follows: rpm -q gcc-c++

If gcc-c++ version 4.3 is installed, you will get a result similar to the following output:

gcc-c++-4.3-62.198

### **Previewing the license agreements**

Before installing IBM XL Fortran for Linux, V15.1, you can preview the license agreements.

The terms and conditions for using XL Fortran are specified in the following PDF files, which are located in the root directory of the distribution package:

v LicenseAgreement.pdf

<span id="page-50-0"></span>• license.pdf

After basic installation, the license files can be found in the /opt/ibm/xlf/15.1.0/ directory with the same names as above.

**Note:** You can use the utilization tracking and reporting feature to ensure the compiler usage is compliant with the number of Concurrent User licenses you have purchased. For more information, see "Tracking and reporting compiler usage" in the *XL Fortran Compiler Reference* (for big endian).

## **Basic installation**

IBM XL Fortran for Linux provides an interactive utility, xlf\_install, that walks you through a basic installation. You can use xlf\_install to perform any of the following tasks:

- Install IBM XL Fortran for Linux, V15.1 on a system where no IBM XL compiler is currently installed.
- Install IBM XL Fortran for Linux, V15.1 on a system and update the XL Fortran runtime library and SMP runtime library where an older version of IBM XL compiler is currently installed.
- Install IBM XL Fortran for Linux, V15.1 on a system where IBM XL  $C/C++$  for Linux, V13.1 has already been installed.

In this case, both compilers will use the IBM MASS library provided with IBM XL Fortran for Linux, V15.1.

For information about installing IBM XL  $C/C++$  for Linux, V13.1, refer to the *IBM XL C/C++ for Linux, V13.1 Installation Guide*.

• Install an update on a system where IBM XL Fortran for Linux, V15.1 has already been installed.

By running the x1f install utility, you are prompted to accept or decline the license agreement. If you accept the agreement, the license files will be output to .txt files for your future reference. If you decline the agreement, the installation process exits without installing the compiler and no files will be written to your system.

Alternatively, you can use the install utility from the root directory of the installation DVD to perform a basic installation.

You should consider a basic installation of IBM XL Fortran for Linux, V15.1 with the xlf\_install or install utility on a system as long as *both* of the following conditions apply:

- You are installing the compiler to the default location, /opt/ibm/.
- You are maintaining a single version of the product on your system.

If either of these conditions does not apply, use the procedures in ["Advanced](#page-56-0) [installation" on page 41.](#page-56-0)

## **Tasks for basic installation**

This section lists the procedures you must perform before, during, and after a basic installation.

If the conditions listed in "Basic installation" match your needs, then a basic installation is the easiest and fastest method you can use to install the compiler. A basic installation allows you to install the latest version of IBM XL Fortran for Linux, and configure the compiler, all through the use of a single installation tool.

If you are using the basic installation to install IBM XL Fortran for Linux, V15.1, the previous version of the XL compiler is not uninstalled, only the Fortran runtime libraries and SMP runtime library are migrated to the new versions.

| Task                                                                                                    | References                                                                                                    |
|----------------------------------------------------------------------------------------------------|----------------------------------------------------------------------------------------------------|
| Become either the root user or a user with<br>administrator privileges.                                                                                                    | Documentation supplied with the<br>operating system                                                                                   |
| Ensure that all system prerequisites are satisfied.                                                                                                    | "System prerequisites" on page 32                                                                                                    |
| Uninstall any previously installed compiler<br>runtime package of the same product type and<br>SMP runtime package.                                                                                                    | • "Running the install utility for a new<br>installation"<br>• "Running the xlf install utility for a<br>new installation" on page 38 |
| Use the install or xlf install utility to accept<br>or decline the license.                                                                                                    | • "Running the install utility for a new<br>installation"<br>• "Running the xlf_install utility for a<br>new installation" on page 38 |
| Use the install or xlf_install utility to install<br>and configure the compiler, using the default<br>paths.                                                                                                    | • "Running the install utility for a new<br>installation"<br>• "Running the xlf install utility for a<br>new installation" on page 38 |
| Confirm that the compiler packages were<br>successfully installed, and test the installation.                                                                                                    | • "Querying for installed packages" on<br>page 60<br>• "Testing the installation" on page 55                                          |
| Enable the compiler man pages.                                                                                                    | "Enabling the man pages" on page 56                                                                                                   |
| If your system locale, encoding, or both are not<br>en_US, enable the compile-time error messages<br>for your locale. Otherwise, you can skip this<br>step.                                                                                                    | "Enabling the error messages" on page<br>57                                                                                           |
| Optional: If you did not choose to create<br>symbolic links to the compiler invocation<br>commands during the installation process, set<br>up the environment to locate the invocation<br>commands without the full path. Otherwise,<br>you can skip this step. | "Setting up the environment for the<br>invocation commands" on page 58                                                                |

*Table 22. Steps for basic installation*

## **Running the install utility for a new installation**

The install utility is the recommended tool for installing XL Fortran. The utility is located in the root directory of the installation image.

## **Before you begin**

Ensure that Perl is installed on your system before you run the installation. See ["Verifying that the required GNU and Perl packages are installed" on page 7.](#page-22-0)

### **About this task**

When you run the install utility for a new installation, the utility performs the following tasks:

• Detects the current architecture (big endian or little endian)

• Automatically invokes the x1f install utility to install all compiler packages into the default location, /opt/ibm/, and configure the compiler

To run the install utility to install IBM XL Fortran for Linux, V15.1.4:

1. If the product DVD is mounted on the /cdrom directory in the system, issue the following commands:

cd /cdrom ./install

- v If another instance of IBM XL Fortran for Linux is detected on your system in the same installation directory, you are prompted to uninstall the Fortran runtime package and SMP runtime package. Confirm that you want to proceed with the uninstallation. If you choose not to uninstall the existing Fortran runtime package and SMP runtime package, the installation process will end.
- v If other versions of the IBM SMP and MASS packages are detected on your system either alone or as part of an installation of IBM XL C/C++ for Linux, V13.1, you are prompted to uninstall them. Confirm that you want to proceed with uninstalling the existing IBM SMP and MASS packages. If you choose not to uninstall the previously installed components, the installation process will end.

Note: x1f install uninstalls these packages from their existing location and reinstalls them to the default location, /opt/ibmcmp/. Therefore, if they were previously installed in a nondefault location as part of an IBM XL C/C++ installation, you must run xlc configure to reconfigure the IBM XL  $C/C++$ compiler to point to the default location for these packages. For procedures, see "Running the xlc\_configure utility directly" in the *IBM XL C/C++ for Linux, V13.1 Installation Guide*.

2. Read the license agreement and licensing information. If you agree to the licensing terms, accept the license agreement to continue installation.

You are prompted to create symbolic links for the compiler invocations in the /usr/bin/ directory.

3. Optional: Create the symbolic links.

**Tip:** An alternative to this step is to add the path that contains the compiler invocations to the *PATH* environment variable. See ["Setting the](#page-73-0) *PATH* [environment variable to include the path to the compiler invocations" on page](#page-73-0) [58.](#page-73-0)

If you chose to create symbolic links, the following links are created in the /usr/bin/ subdirectory:

- $\cdot$  xlf
- $\cdot$  xlf90
- $x$ lf95
- $\cdot$  xlf2003
- $\cdot$  xlf2008
- xlf r
- $x$ lf90 $r$
- $x$ lf95 $r$
- xlf2003 r
- $xlf2008r$

<span id="page-53-0"></span>For more information about other specialized invocations that might be available, refer to *IBM XL Fortran for Linux, V15.1 Compiler Reference, "Invoking the compiler"*.

**Note:** Symbolic links of these commands are not created in /usr/bin/, either because they might delete user-defined or GCC-related invocations, or because they are not compiler invocation commands.

- v f77, f90, f95, fort77, f2003, f2008
- cleanpdf, mergepdf, new\_install, showpdf, xlf\_configure

If all packages are successfully installed:

v The install script returns 0 and the following message is displayed confirming the successful installation:

Installation and configuration successful

**Note:** NLS is not supported for messages that are issued by the install utility.

• The configuration file is generated. Its location is /opt/ibm/xlf/15.1.0/etc/ xlf.cfg*.\$OSRelease*.gcc*\$gccVersion*. For example, /opt/ibm/xlf/15.1.0/etc/ xlf.cfg.sles11.gcc432 or /opt/ibm/xlf/15.1.0/etc/xlf.cfg.rhel6.2.gcc446.

## **Running the xlf\_install utility for a new installation**

If you used the install utility to install the compiler, xlf\_install is already run by that utility. If you did not use the install utility, you can find the xlf\_install utility under the /images/bigEndian/ directory of the installation image.

### **Before you begin**

Because the x1f install utility is written in the Perl language, you must ensure that Perl is installed on your system before you run the utility. See ["Verifying that](#page-49-0) [the required GNU and Perl packages are installed" on page 34.](#page-49-0)

#### **About this task**

When you run the xlf install utility for a new installation, it performs the following tasks:

- Checks for all prerequisite software packages
- v Uninstalls any previously installed XL Fortran runtime package and SMP runtime package
- Installs all compiler packages into the default location, /opt/ibm/, except for the Fortran runtime package and SMP runtime package, which are installed into the /opt/ibmcmp/ directory
- Automatically invokes the new install utility, which installs the license file and generates the default configuration file
- Optionally creates symbolic links in /usr/bin/ to the compiler invocation commands
- Generates an installation log in the /tmp/ directory

To run the xlf\_install utility to install IBM XL Fortran for Linux, V15.1:

1. If the product DVD is mounted on the /cdrom directory in the system, issue the following commands:

```
cd /cdrom
./xlf_install
```
For additional arguments that you can specify for xlf install, see ["xlf\\_install](#page-55-0) [options" on page 40.](#page-55-0)

- If another instance of IBM XL Fortran for Linux is detected on your system in the same installation directory, you are prompted to uninstall the Fortran runtime package and SMP runtime package. Confirm that you want to proceed with the uninstallation. If you choose not to uninstall the existing Fortran runtime package and SMP runtime package, the installation process will end.
- v If other versions of the IBM SMP and MASS packages are detected on your system either alone or as part of an installation of IBM XL C/C++ for Linux, V13.1, you are prompted to uninstall them. Confirm that you want to proceed with uninstalling the existing IBM SMP and MASS packages. If you choose not to uninstall the previously installed components, the installation process will end.

**Note:** x1f install uninstalls these packages from their existing location and reinstalls them to the default location, /opt/ibmcmp/. Therefore, if they were previously installed in a nondefault location as part of an IBM XL C/C++ installation, you must run xlc\_configure to reconfigure the IBM XL C/C++ compiler to point to the default location for these packages. For procedures, see "Running the xlc\_configure utility directly" in the *IBM XL C/C++ for Linux, V13.1 Installation Guide*.

2. Read the license agreement and licensing information. If you agree to the licensing terms, accept the license agreement to continue installation.

You are prompted to create symbolic links for the compiler invocations in the /usr/bin/ directory.

3. Optional: Create the symbolic links.

**Note:** An alternative to this step is to add the path that contains the compiler invocations to the *PATH* environment variable. See ["Setting the](#page-73-0) *PATH* [environment variable to include the path to the compiler invocations" on page](#page-73-0) [58.](#page-73-0)

If you chose to create symbolic links, the following links are created in the /usr/bin/ subdirectory:

- $\cdot$  xlf
- $\cdot$  xlf90
- $\cdot$  xlf95
- $\cdot$  xlf2003
- $\cdot$  xlf2008
- $\cdot$  xlf r
- $x$ lf90 $r$
- xlf95 $r$
- xlf2003 r
- xlf2008 r

For more information about other specialized invocations that may be available, see *IBM XL Fortran for Linux, V15.1 Compiler Reference, "Invoking the compiler"*.

**Tip:** The following command links are not created in /usr/bin/, either because they might delete user-defined or GCC-related invocations, or because they are not compiler invocation commands.

v f77, f90, f95, fort77, f2003, f2008

• cleanpdf, mergepdf, new\_install, showpdf, xlf\_configure

<span id="page-55-0"></span>If all packages are successfully installed:

• The xlf\_install Perl script returns 0 and the following messages are displayed confirming the successful installation:

```
"IBM XL Fortran for Linux, V15.1" Version 15.1.0.0 has been
successfully installed and configured under prefix "/opt/ibm".
"IBM XL Fortran for Linux, V15.1" Version 15.1.0.0 has been
successfully installed.
```
Note: NLS is not supported for messages that are issued by the xlf install utility.

- The configuration file is generated. Its location is  $\frac{\pi}{15}$  /opt $\frac{\pi}{15}$  1.0/etc/ xlf.cfg*.\$OSRelease*.gcc*\$gccVersion*. For example, /opt/ibm/xlf/15.1.0/etc/ xlf.cfg.sles11.gcc432 or /opt/ibm/xlf/15.1.0/etc/xlf.cfg.rhel6.2.gcc446.
- The installation log is moved to its permanent location:  $xlf/15.1.0/xlf$  install.log.

#### **xlf\_install options**

The x1f install utility provides the following options:

**-h** Displays the installation utility help page.

#### **-prefix** *installation\_path*

Explicitly specifies the path to install all the compiler packages.

**Note:** If this option is not used, the default installation location is /opt/ibm/. The Fortran runtime package and SMP runtime package will still be installed in /opt/ibmcmp/ as previous versions for backward compatibility.

#### **-rpmloc** *rpmlocation\_path*

Explicitly specifies the path where all compiler packages are located. The default *rpmlocation\_path* is ./images/rpms, which is relative to the path of the installation tool.

**Note:** For most users, the -rpmloc *rpmlocation\_path* option is not required in the installation invocation. If you use the utility directly from the DVD or the electronic image, it will automatically determine the source location of the packages.

**-U** Updates the compiler to the *Version.Release.Modification.Fix-Build* (V.R.M.F-B) level that the installation utility version supports. For more information, see ["Updating a basic installation using the xlf\\_install utility"](#page-64-0) [on page 49.](#page-64-0)

**Note:** The **-U** option cannot update the compiler to a different *Version.Release.Modification* (V.R.M) level.

- **-v** Displays debugging information generated during the installation of the compiler.
- **-vv** Displays extra debugging information generated during the installation of the compiler.

## <span id="page-56-0"></span>**Advanced installation**

It is highly recommended that you install IBM XL Fortran for Linux, V15.1 to the default location and use the procedure provided in ["Basic installation" on page 35.](#page-50-0) However, you must use alternative procedures if any of the following scenarios apply to you:

- v You want to maintain more than one version of IBM XL Fortran for Linux in a nondefault location on the same system.
- You want to update an existing version of IBM XL Fortran for Linux that is installed in a nondefault location.
- You want to try out a new update of the compiler before removing an existing installation from the default location.

In all of these scenarios, you can use the rpm utility to install the compiler packages; you can also use the xlf\_install utility to install the compiler packages to a single, nondefault location. After you have successfully installed the compiler packages to a nondefault location using the rpm utility, you need to manually configure the compiler environment using the new install or xlf configure utility. If you use the xlf\_configure utility instead of the new\_install utility to configure an installation that is not PTF updates, before you run the xlf\_configure utility, you must manually run the IBM License Acceptance Process (LAP) tool to review and accept the license. For the instructions about using the LAP tool, see ["Running the IBM License Acceptance Process \(](#page-62-0)LAP) tool" on page 47. For configuration procedures, see ["Configuring IBM XL Fortran for Linux, V15.1 \(for](#page-66-0) [advanced users\)" on page 51.](#page-66-0)

## **Tasks for advanced installation**

This section lists the procedures you must perform before, during, and after an advanced installation.

If you want to maintain multiple versions of XL Fortran in the same location on the same system, follow the steps in this table.

| <b>Task</b>                                                                                                    | References                                                                       |
|----------------------------------------------------------------------------------------------------|----------------------------------------------------------------------------------|
| Become either the root user or a user with                                                                                                    | Documentation supplied with the operating                                        |
| administrator privileges.                                                                                                    | system                                                                           |
| If you do not need to maintain multiple<br>versions of the product on your system,<br>remove any existing versions of IBM XL<br>Fortran for Linux. | "Uninstalling IBM XL Fortran for Linux,<br>V15.1" on page 61                     |
| Ensure that all system prerequisites are.<br>satisfied.                                                                                            | "System prerequisites" on page 32                                                |
| Install IBM XL Fortran for Linux, V15.1.                                                                                                    | "Installing XL Fortran to the same location<br>as an earlier version" on page 43 |
| Run the IBM License Acceptance Process                                                                                                    | "Running the IBM License Acceptance                                              |
| (LAP) tool to review and accept the license.                                                                                                    | Process (LAP) tool" on page 47                                                   |
| Use the x1f configure utility to configure                                                                                                    | "Running the x1f_configure utility directly"                                     |
| the compiler.                                                                                                    | on page 53                                                                       |
| Confirm that the compiler packages were                                                                                                    | • "Querying for installed packages" on page                                      |
| successfully installed, and test the                                                                                                    | 60                                                                               |
| installation.                                                                                                    | "Testing the installation" on page 55                                            |

*Table 23. Steps for installing to the same location as an earlier version*

| <b>Task</b>                                                                                                    | References                                                             |
|----------------------------------------------------------------------------------------------------|------------------------------------------------------------------------|
| Enable the compiler man pages.                                                                                                    | "Enabling the man pages" on page 56                                    |
| If your system locale, your encoding, or both<br>are not en_US, enable the compile-time error<br>messages for your locale. Otherwise, you<br>can skip this step. | "Enabling the error messages" on page 57                               |
| Optional: Set up the environment to locate<br>the invocation commands without the full<br>path.                                                                  | "Setting up the environment for the<br>invocation commands" on page 58 |

*Table 23. Steps for installing to the same location as an earlier version (continued)*

If you want to install IBM XL Fortran for Linux, V15.1 to a nondefault location, separate from any other versions of XL Fortran on the same system, follow the steps in this table.

*Table 24. Steps for installing to a location separate from earlier versions*

| <b>Task</b>                                                                                                    | <b>References</b>                                                                          |
|----------------------------------------------------------------------------------------------------|--------------------------------------------------------------------------------------------|
| Become either the root user or a user with<br>administrator privileges.                                                                                           | Documentation supplied with the operating<br>system                                        |
| If you do not need to maintain multiple<br>versions of the product on your system,<br>remove any existing versions of IBM XL<br>Fortran for Linux.                | "Uninstalling IBM XL Fortran for Linux,<br>$V15.1''$ on page 61                            |
| Ensure that all system prerequisites are<br>satisfied.                                                                                                    | "System prerequisites" on page 32                                                          |
| Install IBM XL Fortran for Linux, V15.1.                                                                                                    | "Installing XL Fortran to a location separate<br>from earlier versions" on page 44         |
| If you will use the x1f configure utility to<br>configure the compiler, run the IBM License<br>Acceptance Process (LAP) tool to review and<br>accept the license. | "Running the IBM License Acceptance<br>Process (LAP) tool" on page 47                      |
| Use the new install or xlf configure utility<br>to configure the compiler.                                                                                        | "Configuring IBM XL Fortran for Linux,<br>V15.1 (for advanced users)" on page 51           |
| Confirm that the compiler packages were<br>successfully installed, and test the<br>installation.                                                                  | • "Querying for installed packages" on page<br>60<br>"Testing the installation" on page 55 |
| Enable the compiler man pages.                                                                                                    | "Enabling the man pages" on page 56                                                        |
| If your system locale, your encoding, or both<br>are not en_US, enable the compile-time error<br>messages for your locale. Otherwise, you<br>can skip this step.  | "Enabling the error messages" on page 57                                                   |
| Optional: Set up the environment to locate<br>the invocation commands without the full<br>path.                                                                   | "Setting up the environment for the<br>invocation commands" on page 58                     |

## **Installing XL Fortran to co-reside with earlier versions**

If you want to maintain more than one version of XL Fortran on your system, you can use the rpm utility or xlf\_install utility to perform an advanced installation.

To install IBM XL Fortran for Linux, V15.1 to co-reside with earlier versions of XL Fortran on the same system, you have the following options:

<span id="page-58-0"></span>• You can install multiple versions in the same location, while forcing all versions to use the most recent runtime environment. This option is recommended if you want to continue using the different versions of IBM XL Fortran for Linux over the long term.

Multiple versions of IBM XL Fortran for Linux can co-reside in the same location as long as the most recently released version does not attempt to use runtime packages that pre-date it. If your existing version is installed in the default location, do not try to use xlf\_install to install the additional version because it will remove the existing version. Instead, use the procedure in "Installing XL Fortran to the same location as an earlier version"

• You can allow each version to use the runtime environment that was shipped with it. This option is recommended if you want to phase a migration to the later version. In this case, you will need to install IBM XL Fortran for Linux, V15.1 in a separate location from all other versions of IBM XL Fortran for Linux. To do so, follow one of the procedures in ["Installing XL Fortran to a location](#page-59-0) [separate from earlier versions" on page 44.](#page-59-0)

### **Installing XL Fortran to the same location as an earlier version About this task**

The following procedure describes how to install IBM XL Fortran for Linux, V15.1 and update the runtime packages used by an existing version of IBM XL Fortran for Linux, V14.1 in the same location.

This procedure assumes the following:

- You are installing IBM XL Fortran for Linux, V15.1 to a location where IBM XL Fortran for Linux, V14.1 has already been installed (by default, V14.1 is installed to the /opt/ibmcmp/ directory, V15.1 is installed to the/opt/ibm/ directory).
- Your current working directory contains all IBM XL Fortran for Linux, V15.1 packages, and no other RPM packages.
- v The existing runtime component versions listed in Table 25 are installed in the same installation location (by default, /opt/ibmcmp/).

| Existing XL Fortran V14.1 runtime packages New XL Fortran V15.1 runtime packages                                                                                            |                              |
|----------------------------------------------------------------------------------------------------|------------------------------|
| xlsmp.msg.rte-3.1.0.\$F-\$B                                                                                                    | xlsmp.msg.rte-4.1.0.\$F-\$B  |
| $xlsmp.$ rte-3.1.0. $F$ - $$B$                                                                                                    | $xlsmp. rte-4.1.0.\$F-\$B$   |
| $x$ lf.msg.rte-14.1.0.\$F-\$B                                                                                                    | xlf.msg.rte-15.1.0.0.\$F-\$B |
| xlf.rte-15.1.0.0.\$F-\$B<br>$x$ lf.rte-14.1.0.\$F-\$B                                                                                                    |                              |
| <b>Note:</b> $\oint$ is the PTF number of the package currently installed on your system. $\oint$ is the<br>build number of the package currently installed on your system. |                              |

*Table 25. XL Fortran SMP and runtime packages*

To install IBM XL Fortran for Linux, V15.1, and update the IBM XL Fortran for Linux, V14.1 XL SMP and runtime packages:

1. Remove the existing runtime packages by issuing the following commands to avoid future dependency errors:

```
rpm -e xlf.msg.rte-14.1.0.0-$B --nodeps
rpm -e xlf.rte-14.1.0.0-$B --nodeps
rpm -e xlsmp.rte-3.1.0.0-$B --nodeps
rpm -e xlsmp.msg.rte-3.1.0.0-$B --nodeps
```
**Note:** This example shows package names with no applied updates.

- <span id="page-59-0"></span>2. To replace the deleted runtime packages and to install IBM XL Fortran for Linux, V15.1, issue the following command: rpm -ivh \*.rpm
- 3. As a precaution, make a backup copy of any existing configuration file.

```
4. Generate the default IBM XL Fortran for Linux, V15.1 configuration file:
```

```
installation_path/xlf/15.1.0/bin/xlf_configure -gcc /usr -gcc64 /usr
  -ibmcmp installation_path/ -ibmrt installation_runtime_path/
installation_path/xlf/15.1.0/etc/xlf.base.cfg
 -o installation_path/xlf/15.1.0/etc/xlf.cfg.$OSRelease.gcc$gccVersion
```
where:

- v *installation\_path* is the location in which all IBM XL Fortran for Linux, V15.1 packages are installed (by default, /opt/ibm/).
- *installation\_runtime\_path* is the location in which all IBM XL Fortran for Linux, V15.1 runtime packages are installed (by default, /opt/ibmcmp/).
- *\$OSRelease* is the level of the Operating System.
- *\$gccVersion* is the GCC version installed on the system.

For example, xlf.cfg.sles11.gcc432, or xlf.cfg.rhel6.2.gcc446.

### **Installing XL Fortran to a location separate from earlier versions**

#### **About this task**

This section provides procedures for two possible installation scenarios:

- You can install all compiler packages to a single nondefault location. For example, rather than installing all packages into the default directory /opt/ibm/, you could install them to a directory such as /home/mydirectory/. The procedure for doing so is provided in "Installing all packages to a single, nondefault location."
- For highly specialized situations only, you can install groups of compiler packages to multiple, different locations. For example, you could install all the compiler library packages to one directory, the runtime environment packages to another directory, and so on. However, certain packages must be installed together in the same directory. Rules for installing packages into multiple nondefault directories, as well as procedures for doing so, are provided in ["Installing packages to multiple, nondefault locations" on page 45.](#page-60-0)

#### **Installing all packages to a single, nondefault location: About this task**

To install all compiler packages to a single nondefault directory, you have the following options:

• Use the x1f install utility. This option is recommended if you want to install all compiler packages to a single, nondefault directory.

If the product DVD is mounted at the /cdrom directory in the system, issue the following commands:

```
cd /cdrom
./xlf_install -prefix installation_path
```
For additional arguments that you can specify for xlf install, see ["xlf\\_install](#page-55-0) [options" on page 40.](#page-55-0)

<span id="page-60-0"></span>v Use the rpm utility. Ensure that your current working directory contains all of the packages for IBM XL Fortran for Linux, V15.1 and no other RPM packages. From your current working directory, use the following command:

rpm -ivh \*.rpm --prefix *installation\_path*

In the preceding commands, *installation\_path* is a directory that is not /opt/ibm/.

*Updating multiple versions of PTFs installed under separate locations:* **About this task**

#### **Updating multiple versions of PTFs that are earlier than XL Fortran for Linux V14.1**

To update multiple versions of PTFs that are earlier than XL Fortran for Linux V14.1, take the following steps:

- 1. Uninstall all previous packages except the xlf.lic RPM package using the rpm -e command.
	- If a package is the prerequisite of a different compiler, take the following steps:
	- a. Use the **--nodeps** option to uninstall the prerequisite package.
	- b. Reconfigure the compiler that has its prerequisite updated in Step 2 below. You can skip this step if both compilers are updated.
- 2. Install the PTF packages using the rpm utility with the following options if applicable:
	- v If a previous version of compiler or PTFs are installed under prefix *\$CMPpath*, use the **--prefix** *\$CMPpath* option.
	- v If a later version of compiler is installed on the system, use the **--oldpackage** option.
- 3. Reconfigure the compiler by running the xlf configure utility. For instructions, see "Running the xlf\_configure [utility directly" on page 53.](#page-68-0)
- 4. Test the updated compiler. For instructions, see ["Testing the installation" on](#page-70-0) [page 55.](#page-70-0)

#### **Updating multiple versions of PTFs that are later than XL Fortran for Linux V14.1**

To update multiple versions of PTF that are later than XL Fortran for Linux V14.1, take the following steps:

- 1. Run the xlf\_install utility to install the PTF packages with the **-U** option. If a previous version of compiler or PTFs are installed under prefix *\$CMPpath*, use the **--prefix** *\$CMPpath* option. When you are prompted with the "uninstall all previous installations" question, answer **yes**.
- 2. Test the updated compiler. For instructions, see ["Testing the installation" on](#page-70-0) [page 55.](#page-70-0)

#### **Installing packages to multiple, nondefault locations: About this task**

For highly specialized situations only, you might need to install different packages to different locations.

**Note:** If you want to install packages in different subdirectories, do not install any packages in the /opt/ibm/ or /opt/ibmcmp/ directory.

Table 26 provides information about which packages must be installed together in the same directory and which can be installed in any directory.

| Package Name                  | <b>Package Description</b>                                           | Rules for installation to a<br>nondefault location                                                                                                    |  |
|-------------------------------|----------------------------------------------------------------------|----------------------------------------------------------------------------------------------------|--|
| xlsmp.msg.rte                 | IBM SMP messages package                                             | All XL SMP packages must be<br>installed in the same location. For<br>the remainder of this document,<br>the name xlsmprt_path is used to<br>refer to this location.                           |  |
| xlsmp.rte                     | IBM SMP runtime package                                              |                                                                                                    |  |
| libxlsmp-devel                | IBM SMP static library<br>package                                    |                                                                                                    |  |
| libxlmass-devel               | <b>IBM</b> Mathematical<br>Acceleration Subsystem<br>(MASS) package  | Any location. For the remainder<br>of this document, the name<br>xlmass_path is used to refer to this<br>location.                                                                             |  |
| xlf.rte                       | <b>IBM XL Fortran runtime</b><br>package                             | All XL Fortran runtime packages<br>must be installed in the same<br>location. For the remainder of this<br>document, the name xlrte_path is<br>used to refer to this location.                 |  |
| xlf.msg.rte                   | IBM XL Fortran runtime<br>environment messages                       | Must be installed in xlrte_path, the<br>same location as the other<br>runtime packages listed above.                                                                                           |  |
| xlf-eval-license <sup>1</sup> | <b>IBM XL Fortran license</b><br>package for the evaluation<br>copy  | Any location. For the remainder<br>of this document, the name<br>lic_path is used to refer to this<br>location.                                                                                |  |
| xlf-license <sup>2</sup>      | IBM XL Fortran license<br>package for XL Fortran for<br>Linux, V15.1 |                                                                                                    |  |
| libxlf-devel                  | IBM XL Fortran compiler<br>libraries package                         | All XL Fortran compiler and<br>library packages must be installed<br>in the same location. For the<br>remainder of this document, the<br>name xlcmp_path is used to refer<br>to this location. |  |
| $x$ <sup>1</sup> $f$          | IBM XL Fortran compiler<br>package                                   |                                                                                                    |  |
| Notes:                        |                                                                      |                                                                                                    |  |

*Table 26. Rules for installing packages to multiple, nondefault locations*

1. Only included in the evaluation copy of the XL Fortran for Linux compiler.

2. Only included in XL Fortran for Linux, V15.1. If you are installing a PTF, ignore the xlf-license package.

To install a relocatable RPM package to any location other than the default location, issue the following command for each group of packages you want to install to a nondefault directory:

rpm -ivh *package* --prefix *package\_installation\_path*

where *package\_installation\_path* is a directory other than /opt/ibm/ or /opt/ibmcmp/, and corresponds to one of the appropriate paths listed in Table 26.

*Example: Installing XL Fortran to multiple nondefault directories:* **About this task**

To avoid dependency errors during the installation of IBM XL Fortran for Linux, V15.1, issue the following commands in the order given:

<span id="page-62-0"></span>rpm -ivh xlsmp.msg.rte-4.1.0.0-*\$B*.ppc64.rpm --prefix *\$XLRTEpath* rpm -ivh xlsmp.rte-4.1.0.0-*\$B*.ppc64.rpm --prefix *\$XLRTEpath* rpm -ivh libxlsmp-devel.4.1.0-4.1.0.0-*\$B*.ppc64.rpm --prefix *\$SMPpath* rpm -ivh libxlmass-devel.8.1.0-8.1.0.0-*\$B*.ppc64.rpm --prefix *\$MASSpath* rpm -ivh xlf.msg.rte-15.1.0.0-*\$B*.ppc64rpm.rpm --prefix *\$XLRTEpath* rpm -ivh xlf.rte-15.1.0.0-*\$B*.ppc64.rpm --prefix *\$RTEpath* rpm -ivh xlf-license.15.1.0-15.1.0.0-*\$B*.ppc64.rpm --prefix *\$LICpath* rpm -ivh libxlf-devel.15.1.0-15.1.0.0-*\$B*.ppc64.rpm --prefix *\$CMPpath* rpm -ivh xlf.15.1.0-15.1.0.0-*\$B*.ppc64.rpm --prefix *\$CMPpath*

**Note:** *\$B* is the build number of the package currently installed on your system.

## **Running the IBM License Acceptance Process (LAP) tool**

When you install a compiler that is not a PTF package, before you run the xlf\_configure utility, you must manually run the IBM License Acceptance Process (LAP) tool to review and accept the license.

### **About this task**

Note: If you are already using the new install or xlf install utility, skip this step because the LAP tool is always run when you are running these utilities.

The instruction assumes the compiler main package is installed under prefix *\$CMPpath*, which is the location that xlf is installed.

- v If the compiler is installed in the default location, the installation path is /opt/ibm/.
- v If the compiler is installed in a nondefault location, see ["Installing XL Fortran to](#page-59-0) [a location separate from earlier versions" on page 44](#page-59-0) for information about the nondefault location prefix.

Take the following steps to run the LAP tool:

#### **Procedure**

- 1. Change to the installation directory: cd *\$CMPpath*/xlf/15.1.0
- 2. Run the LAP tool by specifying the following command: lap/lapc -l *\$CMPpath*/xlf/15.1.0/lap -s *\$CMPpath*/xlf/15.1.0/lap
- 3. Read the license agreement. During the running of the LAP tool, if your language preference is not available, exit the application and view the PDF version of the license (license.pdf under *\$CMPpath*/xlf/15.1.0 directory) before proceeding.
- 4. If you agree to the licensing terms, accept the license agreement. The successful return code of the LAP tool is 9.

## **Querying for RPM package summaries**

Querying for the summary of an RPM package is useful when you do not know which product the package belongs to. For instance, it might be useful if you have moved or copied packages from the XL Fortran DVD or E-Image layout. The RPM package summary includes a short description of the queried RPM file.

To query for the summary of an RPM package that is not installed, issue the command:

rpm --qf="%{summary}\n" -qp *rpm\_file\_name*

For instance, to query for the summary of the libxlf-devel.15.1.0-15.1.0.0- *\$B*.ppc64.rpm RPM file that has not yet been installed, issue the following command:

rpm --qf="%{summary}\n" -qp libxlf-devel.15.1.0-15.1.0.0-130701.ppc64.rpm

The resulting output depends on the specific file queried, but the following is a typical example:

IBM XL Fortran for Linux, V15.1 - Fortran Compiler Libraries Package (SLES11/RHEL6/RHEL7)

## **Installing an update**

An update, or program temporary fix (PTF), of IBM XL Fortran for Linux, V15.1 provides a fix or multiple fixes to the product. You can download updates from the support website: [http://www.ibm.com/support/entry/portal/product/rational/](http://www.ibm.com/support/entry/portal/product/rational/xl_fortran_for_linux) [xl\\_fortran\\_for\\_linux.](http://www.ibm.com/support/entry/portal/product/rational/xl_fortran_for_linux)

Every PTF update package comes in tar.gz (compressed) format and includes a version of the x1f install utility that is customized to install only the update that accompanies it. If you have any version (including an earlier update) of IBM XL Fortran for Linux, V15.1 installed on your system, you can apply the latest update. If you are applying the update to an installation in the default location, follow the procedure in ["Updating a basic installation using the xlf\\_install utility" on page 49.](#page-64-0) If you are applying the update to an installation in a nondefault location, you must use one of the procedures in ["Updating an advanced installation" on page 51.](#page-66-0) If you want to try out a PTF before installing it, use the procedure in ["Testing a PTF](#page-64-0) [before you install it" on page 49.](#page-64-0)

## **Tasks for update installation**

This section lists the procedures you must perform before, during, and after an update installation.

If the compiler has been installed to the default directory, /opt/ibm/, you must follow the steps outlined in the following table.

| Task                                                                                                    | References                                                                                   |
|----------------------------------------------------------------------------------------------------|----------------------------------------------------------------------------------------------|
| Become either the root user or a user with<br>administrator privileges.                                                                                                    | Documentation supplied with the<br>operating system                                          |
| Use the x1f install tool to install the update<br>packages.                                                                                                    | "Updating a basic installation using<br>the xlf install utility" on page 49                  |
| Confirm that the compiler packages have been<br>successfully installed, and test the installation.                                                                                                    | • "Querying for installed packages"<br>on page 60<br>• "Testing the installation" on page 55 |
| Optional: If you do not choose to create symbolic<br>links to the compiler invocation commands during<br>the update process, set up the environment to<br>locate the invocation commands without the full<br>path. Otherwise, you can skip this step. | "Setting up the environment for the<br>invocation commands" on page 58                       |

*Table 27. Steps for basic installation: update installation*

If the compiler has been installed to any directory other than /opt/ibm/, you must follow the steps outlined in the following table.

<span id="page-64-0"></span>

| Task                                                                                            | <b>References</b>                                                                |
|-------------------------------------------------------------------------------------------------|----------------------------------------------------------------------------------|
| Become either the root user or a user with                                                      | Documentation supplied with the operating                                        |
| administrator privileges.                                                                       | system                                                                           |
| Uninstall all XL Fortran packages except                                                        | "Updating an advanced installation" on                                           |
| xlf-license.                                                                                    | page 51                                                                          |
| Install update packages to the nondefault                                                       | "Updating an advanced installation" on                                           |
| location.                                                                                       | page 51                                                                          |
| Configure the compiler.                                                                         | "Configuring IBM XL Fortran for Linux,<br>V15.1 (for advanced users)" on page 51 |
| Confirm that the compiler packages have                                                         | • "Querying for installed packages" on                                           |
| been successfully installed, and test the                                                       | page 60                                                                          |
| installation.                                                                                   | • "Testing the installation" on page 55                                          |
| Optional: Set up the environment to locate<br>the invocation commands without the full<br>path. | "Setting up the environment for the<br>invocation commands" on page 58           |

*Table 28. Steps for advanced installation: update installation*

## **Testing a PTF before you install it**

If you want to try out a new update to the compiler before you remove the existing version from the system, you must install the new update to a nondefault location.

### **About this task**

To install a PTF to a nondefault location, use the procedure described in ["Installing](#page-60-0) [packages to multiple, nondefault locations" on page 45,](#page-60-0) using the **rpm** utility.

**Note:** If you are installing a different version of compiler but not a PTF to a separate location, use the procedure described in ["Installing XL Fortran to a](#page-59-0) [location separate from earlier versions" on page 44.](#page-59-0)

To configure the compiler, use the procedure described in ["Running the](#page-68-0) xlf\_configure [utility directly" on page 53.](#page-68-0)

### **What to do next**

After you have finished testing the new PTF and have verified that you want to replace the older version with the new update, install the PTF to the default location.

For instructions on how to use the x1f install utility to install the new update, see "Updating a basic installation using the xlf\_install utility."

If the existing version on the system was installed using an advanced installation, see ["Updating an advanced installation" on page 51.](#page-66-0)

## **Updating a basic installation using the xlf\_install utility**

The x1f install utility is the recommended tool for updating a basic installation of IBM XL Fortran for Linux, V15.1. It is located in the root directory of the installation image.

## **About this task**

You can use the x1f\_install utility to update IBM XL Fortran for Linux, V15.1 if all the following conditions have been met:

- The base version of IBM XL Fortran for Linux, V15.1 is already successfully installed in the /opt/ibm/ directory.
- v The update package has been uncompressed and unpacked on the system.

When you run the x1f install utility to apply an update, it performs the following tasks:

- Checks for all prerequisite software packages
- Uninstalls IBM XL Fortran for Linux, V15.1 packages
- v Installs updated compiler packages into the default location
- Automatically invokes the new install utility, which installs the license file, renames the old configuration file, and generates a new configuration file
- Optionally creates symbolic links in /usr/bin/ to the compiler invocation commands
- Generates an installation log in the /tmp/ directory

To run the x1f install utility to apply an update for IBM XL Fortran for Linux, V15.1:

1. Change to the directory in which you have unpacked the update package: cd /home/root/update/xlf/*mmmYYYY*

where *mmmYYYY* is the month and year of the update shipment date. (For example, dec2014 indicates a shipment date in December of 2014.)

2. Install the update by issuing the following command:

./xlf\_install -U

For additional arguments that you can specify for xlf install, see ["xlf\\_install](#page-55-0) [options" on page 40.](#page-55-0)

- 3. Confirm that you want to uninstall any previously installed IBM XL Fortran for Linux, V15.1 packages.
- 4. Confirm that you want to uninstall any IBM SMP and MASS packages that were previously installed with IBM XL Fortran for Linux.

**Note:** x1f install uninstalls these packages from their existing location and reinstalls them to the default location, /opt/ibmcmp/. Therefore, if they were previously installed in a nondefault location as part of an IBM  $XL C/C++$ installation, you must run xlc\_configure to reconfigure the IBM XL  $C/C++$ compiler to point to the default location for these packages. For procedures, see "Running the xlc\_configure utility directly" in the *IBM XL C/C++ for Linux, V13.1 Installation Guide*.

- 5. Accept the license agreement and licensing information.
- 6. Optionally, create the symbolic links for the compiler invocations in the /usr/bin/ directory.

**Note:** An alternative to this step is to add the path that contains the compiler invocations to the PATH environment variable. See ["Setting the](#page-73-0) *PATH* [environment variable to include the path to the compiler invocations" on page](#page-73-0) [58.](#page-73-0)

<span id="page-66-0"></span>If you choose to create symbolic links, the following links are created in the /usr/bin/ subdirectory:

- $\cdot$  xlf
- $\cdot$  xlf90
- $\cdot$  xlf95
- $xlf2003$
- $\cdot$  xlf2008
- xlf  $r$
- $x$ lf90 $r$
- $x$ lf95 $r$
- xlf2003 r
- xlf2008 r
- 7. If you customized the previously generated configuration file, manually edit *installation\_path*/xlf/15.1.0/etc/xlf.cfg*.\$OSRelease*.gcc*\$gccVersion* to replicate those changes in the newly generated configuration file.

### **Updating an advanced installation**

To update an advanced installation of IBM XL Fortran for Linux, V15.1, it is recommended that you first uninstall all IBM XL Fortran for Linux, V15.1 packages except the license package, xlf-license.

If you attempt to install a new PTF to a location where an older PTF is currently installed, the installation of the new PTF will fail due to a location conflict: two files that belong to two different PTF levels cannot be installed to the same location at the same time. See ["Uninstalling IBM XL Fortran for Linux, V15.1" on page 61](#page-76-0) for instructions on how to uninstall XL Fortran.

After the old packages have been uninstalled, follow the instructions in ["Advanced](#page-56-0) [installation" on page 41](#page-56-0) to install the PTF packages to the location of your choice.

## **Configuring IBM XL Fortran for Linux, V15.1 (for advanced users)**

Before you can run IBM XL Fortran for Linux, V15.1, you must configure (or re-configure) the compiler if any of the following conditions apply to you:

- You did not use x1f install to install the compiler, or the configuration step failed with xlf install.
- Compiler components were relocated after installation.

The compiler provides two configuration tools: new\_install and xlf\_configure, both located in the *installation\_path*/xlf/15.1.0/bin/ directory after installation.

**Note:** *installation\_path* is the installation location of the compiler packages. If the compiler is installed in the default location, *installation\_path* is /opt/ibm/.

It is recommended that you use the new install utility to configure the compiler, provided that *all* of the following conditions are met:

- v All IBM XL Fortran for Linux, V15.1 compiler packages are installed in the same location, *installation\_path*.
- v Only one version of GCC is installed in your system and it can be found in the *PATH* environment variable.
- You have root or administrator privileges.

v You want to generate the configuration file in the *installation\_path*/xlf/ 15.1.0/etc/ directory.

For instructions, see "Running the new\_install utility."

You should invoke the x1f\_configure utility directly *only* when at least one of the following conditions is true:

- You have multiple versions of IBM XL Fortran for Linux installed on your system.
- You receive an error message from the new install command. (See ["Troubleshooting the installation and configuration" on page 62.\)](#page-77-0)
- You want the generated configuration file to be placed in a location that is different from *installation\_path*/xlf/15.1.0/etc/.
- v You have multiple versions of GCC installed on your system and you need to specify which GCC version you would like to reference in the configuration file.

Note: If you configure the compiler using x1f configure, your output configuration file, xlf.cfg*.\$OSRelease*.gcc*\$gccVersion*, can be written to any location where you have write permission. You would not need root or administrative privileges.

For instructions, see "Running the x1f configure [utility directly" on page 53.](#page-68-0)

## **Running the new\_install utility**

Use the new install utility that is provided with an instance of IBM XL Fortran for Linux, V15.1 compiler to configure an advanced installation if all compiler packages corresponding to this instance have been installed in the same location, and only one version of GCC is installed on your system.

### **About this task**

The new\_install utility performs the following tasks:

- v Backs up any existing configuration file that is located in *installation\_path*/ xlf/15.1.0/etc/xlf.cfg*.\$OSRelease*.gcc*\$gccVersion*.
- v Queries the RPM database for the paths of the following packages in the *PATH* environment variable, and then uses the obtained values to run the xlf\_configure utility:
	- compiler packages
	- 32-bit GCC (*gcc32path*)
	- 64-bit GCC (*gcc64path*)
- Installs the license file.
- v Generates the configuration file in the default location *installation\_path*/xlf/ 15.1.0/etc/xlf.cfg*.\$OSRelease*.gcc*\$gccVersion*.

**Note:** *installation\_path* is the installation location of the compiler packages. If the compiler is installed in the default location, *installation\_path* is /opt/ibm/.

Take the following steps to run the new\_install utility:

1. Change to the directory that contains the compiler executable files: cd *installation\_path*/xlf/15.1.0/bin/

<span id="page-68-0"></span>where *installation\_path* is the installation location of the compiler packages. If the compiler has been installed to the default location, *installation\_path* is /opt/ibm/.

2. Run the following command:

./new\_install -prefix *installation\_path*

3. Read the license agreement and licensing information. If you agree to the licensing terms, accept the license agreement and licensing information.

## **Running the xlf\_configure utility directly**

Use the x1f configure utility to configure an advanced installation if multiple versions of XL Fortran or multiple versions of GCC are installed on your system.

### **About this task**

Take the following steps to run the x1f configure utility:

1. Change to the directory that contains the compiler executables:

cd *installation\_path*/xlf/15.1.0/bin/

where *installation* path is the installation location of the compiler packages. If the compiler is installed in the default location, *installation\_path* is /opt/ibm/. If the compiler has been installed to multiple, nondefault locations, the new\_install utility can be found in *\$CMPpath*/xlf/15.1.0/bin/.

2. Run the following command:

./xlf\_configure *options*

For details about required arguments to the x1f configure command, see "xlf configure options."

#### **xlf\_configure options**

The x1f configure command has the following syntax:

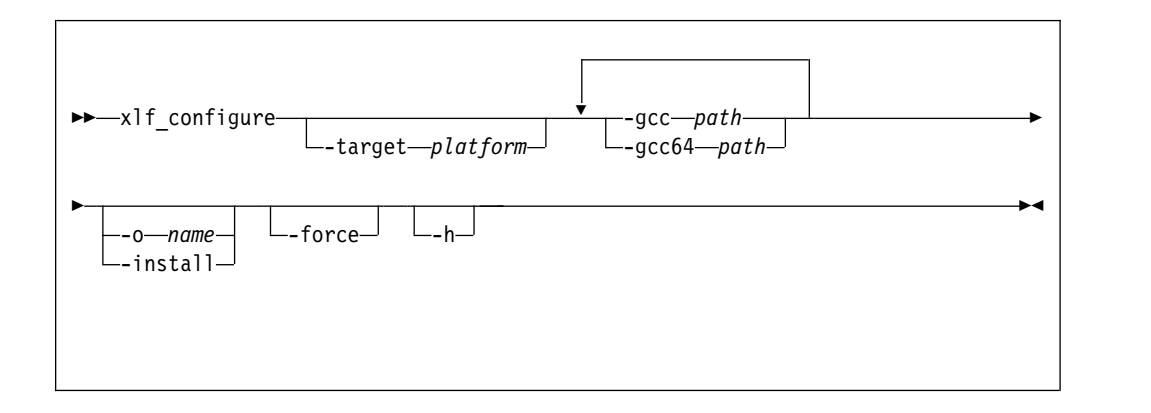

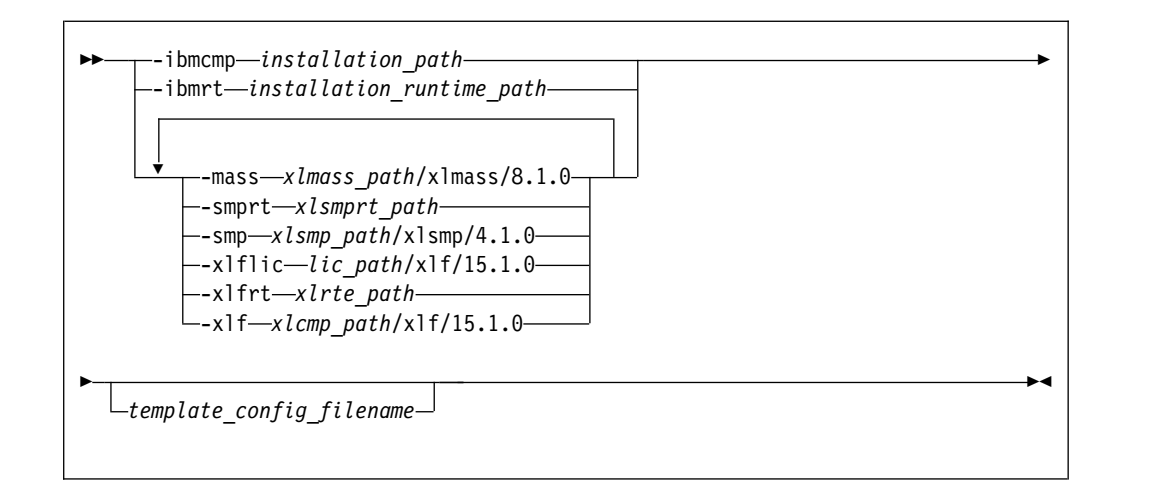

where:

**-h** Displays the help page for the xlf\_configure options.

### **-target** *platform*

- Specifies the operating system platform. Valid names are:
- sles
- rhel

If you do not specify a value, the default is the one corresponding to the host operating system.

#### **-gcc** *path*

Specifies the path where the native GCC bin/ directory is installed. For example, if the GCC command is /usr/bin/gcc, you can specify: -gcc/usr

#### **-gcc64** *path*

Specifies the path where the native 64-bit GCC bin/ directory is installed. For example, if the 64-bit GCC command is /usr/bin/gcc -m64, you can specify:

-gcc64/usr

#### **-o** *file\_name*

Specifies the name of the configuration file to be generated. By default, output is written to the standard output only.

#### **-install**

Generates the default configuration file as *installation\_path*/xlf/15.1.0/ etc/xlf.cfg*.\$OSRelease*.gcc*\$gccVersion*, where *\$OSRelease* is the level of the Operating System, and *\$gccVersion* is the GCC version installed on the system. For example, xlf.cfg.sles11.gcc433, or xlf.cfg.rhel6.4.gcc447. By default, output is written to the display only.

**Note:** *installation\_path* is the installation location of the compiler packages. If the compiler is installed in the default location, *installation\_path* is /opt/ibm/.

**-force** Forces the xlf\_configure utility to overwrite any existing output file with the same name and path as those that are specified by the **-o** or **-install** options. By default, if you do not use **-force**, xlf\_configure issues an error message and stops if the specified file already exists.

#### <span id="page-70-0"></span>**-ibmcmp** *installation\_path*

Specifies the path where all of the IBM XL Fortran for Linux packages except the runtime packages are installed (if all packages are installed in the same path). By default, the path is /opt/ibm/.

#### **-ibmrt** *installation\_runtime\_path*

Specifies the path where all of the IBM XL Fortran for Linux runtime packages are installed. By default, the path is /opt/ibmcmp/.

#### **-mass** *xlmass\_path***/xlmass/8.1.0/**

Specifies the path where the xlmass package is installed. By default, the full path is /opt/ibm/xlmass/8.1.0/.

#### **-smprt** *xlsmprt\_path*

Specifies the path where the xlsmp.msg.rte and xlsmp.rte packages are installed. By default, the full path is /opt/ibmcmp/.

#### **-smp** *xlsmp\_path***/xlsmp/4.1.0/**

Specifies the path where the libxlsmp-devel package is installed. By default, the full path is /opt/ibm/xlsmp/4.1.0/.

#### **-xlflic** *lic\_path***/xlf/15.1.0/**

Specifies the path where the xlf-license package is installed. By default, the full path is /opt/ibm/xlf/15.1.0/lib/.

#### **-xlfrt** *xlrte\_path*

Specifies the path where the xlf.rte and xlf.msg.rte packages are installed. By default, the full path is /opt/ibmcmp/.

#### **-xlf** *xlcmp\_path***/xlf/15.1.0/**

Specifies the path where the xlf and libxlf-devel packages are installed. By default, the full path is /opt/ibm/xlf/15.1.0/.

#### *template\_config\_file\_name*

The input file that is used to construct the configuration file. By default, this is /opt/ibm/xlf/15.1.0/etc/xlf.base.cfg. If you relocated the xlf package to *xlcmp\_path* but want to use the default template, specify: *xlcmp\_path*/xlf/15.1.0/etc/xlf.base.cfg

## **After installing IBM XL Fortran for Linux, V15.1**

After installing the compiler, you might need to follow the verification and setup procedures. These are documented in the following sections:

- v [Testing the installation:](#page-70-1) This topic applies to all users.
- v [Enabling the man pages:](#page-71-1) This topic applies to all users.
- v [Enabling the error messages:](#page-71-2) This topic only applies to users whose system uses a locale or language encoding other than en\_US.
- v [Setting up the environment for the invocation commands:](#page-73-1)This topic only applies to users who have not used xlf install to install or update the product, or who have not created symbolic links during the installation process with xlf install.
- v [Accessing the local documentation:](#page-75-1) This topic applies to all users.
- <span id="page-70-1"></span>v [Querying for installed packages:](#page-75-2) This topic applies to all users.

## **Testing the installation**

To test the product installation and the critical search paths, build and run a sample application.

### <span id="page-71-0"></span>**About this task**

Take the following steps to build and run a "Hello World" application:

1. Create the following Fortran program and name the source file hello.f: PRINT \*, "Hello World!"

```
END
```
**Note:** Each line must have six blank spaces before the first text character.

2. Compile the program:

If you have set up the short invocation commands, enter the following command:

xlf hello.f -o hello

If you have not set up the short invocation commands, enter the following command:

*installation\_path*/xlf/15.1.0/bin/xlf hello.f -o hello

where *installation\_path* is the installation location of the compiler packages. If the compiler has been installed to the default location, *installation\_path* is /opt/ibm/.

3. Run the program by entering the following command:

```
./hello
```
The result is "Hello World!".

4. Check the exit code of the program by entering the following command: echo \$?

<span id="page-71-1"></span>The result is "0".

## **Enabling utilization tracking**

Utilization tracking can be used to detect whether the compiler usage exceeds your entitlement based on the number of Concurrent User licenses you have purchased.

Utilization tracking is disabled by default. You can enable it by modifying the entry **-qnoenabletracking** to **-qenabletracking** in the utilization tracking configuration file, urtxlf1501linux.cfg. Various other aspects of utilization tracking can also be specified in this file. In each installation of the compiler, there is a symlink named urt client.cfg that points to the utilization tracking configuration file. You might need to change the symlink if you use a copy of the utilization tracking configuration file in a different location or if you use multiple copies of the file. For more information about utilization tracking, see "Configuring utilization tracking" in the *XL Fortran Compiler Reference*.

## **Enabling the man pages**

<span id="page-71-2"></span>Man pages are provided for the compiler invocation commands and other utilities that are supplied with the compiler.

The IBM XL Fortran for Linux, V15.1 man pages support the following locales:

- en\_US
- en\_US.utf8
- en\_US.UTF-8
- ja\_J $P$
- ja\_JP.eucjp
- <span id="page-72-0"></span>• ja\_JP.utf8
- $\cdot$  ja\_JP.UTF-8

However, before you can read the compiler-supplied man pages, you must add the full directory path to the *MANPATH* environment variable. The command that accomplishes this depends on the Linux shell that you are using.

- To set the *MANPATH* environment variable using the Bourne, Korn, or BASH shell, use the following command:
	- export MANPATH=*installation\_path*/xlf/15.1.0/man/*LANG*:\$MANPATH
- v To set the *MANPATH* environment variable using the C shell, use the following command:

```
setenv MANPATH installation_path/xlf/15.1.0/man/LANG:$MANPATH
```
where:

- *installation\_path* is the location where you have installed the XL Fortran packages. By default, this is /opt/ibm/.
- *LANG* is any of the language locales as shown in the preceding list.

**Note:** To set this variable in the Bourne, Korn, or BASH shell so that it applies to all users, add the command to the file /etc/profile. To set it for a specific user only, add the command to the file .profile in the user's home directory. To set this variable in the C shell so that it applies to all users, add the command to the file /etc/csh.cshrc. To set it for a specific user only, add the command to the file .cshrc in the user's home directory. The environment variable is set each time the user logs in.

To test whether the manual pages have been successfully installed, open one or more of the manual pages as described in ["Viewing the manual pages" on page 60.](#page-75-0)

### **Enabling the error messages**

If your system uses the en\_US locale and encoding, the compiler message catalogs are automatically configured to display correctly, regardless of whether you used the basic or advanced method of installation and configuration. However, if your system uses any other supported locale (for a list of supported language locales, see ["National language support" on page 31\)](#page-46-0), you must set the *NLSPATH* environment variable, so that the compiler and runtime functions can find the appropriate message catalogs after the installation.

Also, if your system uses the en\_US locale but the runtime packages are installed in a nondefault location, you must set the *NLSPATH* environment variable.

The command to set the *NLSPATH* environment variable depends on the shell that you are using.

v If you are using the Bourne, Korn, or BASH shell, use the following command:

```
export NLSPATH=$NLSPATH:
 xlsmprt_path/msg/%L/%N:
 xlrte_path/msg/%L/%N:
 xlcmp_path/xlf/15.1.0/msg/%L/%N
```
v If you are using the C shell, use the following command:

```
setenv NLSPATH $NLSPATH:
 xlsmprt_path/msg/%L/%N:
 xlrte_path/msg/%L/%N:
 xlcmp_path/xlf/15.1.0/msg/%L/%N
```
where:

- <span id="page-73-0"></span>• *xlsmprt\_path* is the installation location of the SMP packages. By default, it is /opt/ibmcmp/.
- *xlrte\_path* is the installation location of the IBM XL Fortran for Linux, V15.1 runtime packages. By default, this is /opt/ibmcmp/.
- *xlcmp\_path* is the installation location of the IBM XL Fortran for Linux, V15.1 compiler packages. By default, this is /opt/ibm/.

**Note:** To set this variable in the Bourne, Korn, or BASH shell so that it applies to all users, add the command to the file /etc/profile. To set it for a specific user only, add the command to the file .profile in the user's home directory. To set this variable in the C shell so that it applies to all users, add the command to the file /etc/csh.cshrc. To set it for a specific user only, add the command to the file .cshrc in the user's home directory. The environment variable is set each time the user logs in.

### **Setting up the environment for the invocation commands**

If you used the xlf install utility to install the compiler and you selected to create the symbolic links at that time, you have already set up the environment for the invocation commands. Do not perform the procedures in this section.

If you did not select to create the symbolic links when you installed the compiler and want to invoke the compiler without having to specify the full path, you must perform one of the following tasks:

- v Set the *PATH* environment variable, as shown in "Setting the *PATH* environment variable to include the path to the compiler invocations."
- v Create symbolic links to the compiler invocation commands, as shown in ["Creating symbolic links to the compiler invocations" on page 59.](#page-74-0)

### **Setting the** *PATH* **environment variable to include the path to the compiler invocations**

To use IBM XL Fortran for Linux, V15.1 commands without typing the complete path, you can add the location of the compiler invocations to the *PATH* environment variable.

The command to set the *PATH* environment variable depends on the shell that you are using.

- v If you are using the Bourne, Korn, or BASH shell, use the following command: export PATH=\$PATH:*installation\_path*/xlf/15.1.0/bin/
- v If you are using the C shell, use the following command:

setenv PATH \$PATH:*installation\_path*/xlf/15.1.0/bin/

where *installation\_path* is the location where you have installed the compiler packages. By default, this is /opt/ibm/.

**Note:** To set this variable in the Bourne, Korn, or BASH shell so that it applies to all users, add the command to the file /etc/profile. To set it for a specific user only, add the command to the file .profile in the user's home directory. To set this variable in the C shell so that it applies to all users, add the command to the file /etc/csh.cshrc. To set it for a specific user only, add the command to the file .cshrc in the user's home directory. The environment variable is set each time the user logs in.

### <span id="page-74-0"></span>**Creating symbolic links to the compiler invocations**

To use the compiler without typing the complete path, you can create symbolic links in the /usr/bin/ directory for the specific invocations that are contained in the *installation\_path*/xlf/15.1.0/bin/ directory.

If you have not already done so when you ran xlf\_install, you can create the symbolic links for the following compiler invocations:

- $\cdot$  xlf
- $x$ lf90
- $\cdot$  xlf95
- $\cdot$  xlf2003
- $\cdot$  xlf2008
- xlf  $r$
- $x$ lf90 $r$
- xlf95 $r$
- xlf2003 r
- xlf2008 r

Links to the following invocations are not recommended, either because they delete user-defined or GCC invocations, or because they are not compiler invocation commands.

- v f77, f90, f95, fort77, f2003, f2008
- cleanpdf, mergepdf, new\_install, showpdf, xlf\_configure

Enter the following command to create a symbolic link:

ln –s *installation\_path*/xlf/15.1.0/bin/*invocation* /usr/bin/*invocation*

where:

- *installation\_path* is the location where you have installed the compiler packages. By default, this is /opt/ibm/.
- *invocation* is one of the compiler invocations (such as x1f) in *installation\_path*/xlf/15.1.0/bin/.

#### **Example: Creating a symbolic link to a compiler invocation:**

This example assumes that all of IBM XL Fortran for Linux, V15.1 is installed in the default location /opt/ibm/.

ln –s /opt/ibm/xlf/15.1.0/bin/xlf /usr/bin/xlf

### **Enabling IBM License Metric Tool (ILMT) and Tivoli Asset Discovery for Distributed (TADd)**

IBM License Metric Tool (ILMT) and Tivoli Asset Discovery for Distributed (TADd) can help you manage software usage metering and license allocation services on supported systems. In general, ILMT and TADd recognize and monitor the products that are installed and in use on your system.

**Note:** ILMT and TADd are not part of the IBM XL Fortran for Linux offering, and must be ordered and installed separately.

Once installed and activated, ILMT and TADd scan your system for product inventory signatures that indicate whether a given product is installed on your <span id="page-75-0"></span>system. ILMT and TADd also identify the version, release, and modification levels of the product. Inventory signature files are not updated after a PTF update package is installed.

ILMT and TADd, once deployed on a computer, collect information about the level and duration of IBM XL Fortran for Linux compiler use on that computer and can generate reports based on the information it collects.

If IBM XL Fortran for Linux is installed in the default location, the signature files are in the /opt/ibm/xlf/15.1.0/properties/version/ directory. Otherwise, if IBM XL Fortran for Linux is installed in a nondefault location, the signature files are in the *installation\_path*/xlf/15.1.0/properties/version/ directory, where *installation\_path* is the target directory for installation specified by --prefix option of the nondefault installation command.

For more information, see [IBM License Metric Tool a](http://www.ibm.com/software/tivoli/products/license-metric-tool/)nd [Tivoli Asset Discovery for](http://www.ibm.com/software/tivoli/products/asset-discovery-distributed/) [Distributed.](http://www.ibm.com/software/tivoli/products/asset-discovery-distributed/)

### **Accessing the local documentation**

Manual pages for the compiler invocation commands and other command utilities are also included.

#### **Viewing the manual pages**

Man pages are included for all compiler invocation commands and utilities.

For instructions about how to enable the man pages for viewing, see ["Enabling the](#page-71-0) [man pages" on page 56.](#page-71-0)

To invoke a manual page, enter the following command: man *command*

Example: man xlf

### **Querying for installed packages**

To determine the Version.Release.Modification.Fix-Build level of a package, query for it using the rpm command.

#### **About this task**

To query for an individual package, enter the following command:

rpm -q xlf

The result is: xlf*.V.R.M*-*V.R.M.F-B*

where *V.R.M*-*V.R.M.F-B* is the Version.Release.Modification-Version.Release.Modification.Fix-Build level of the compiler that is installed on the system.

**Note:** The Fortran runtime package and SMP runtime package still use *V.R.M.F-B* in the package names for backward compatibility.

<span id="page-76-0"></span>If the installation was not successful, you will get a message indicating that the package has not been installed.

To confirm the installation of all compiler packages, enter the following command: rpm -qa | grep -e xlf -e xlsmp -e xlmass

The result is a list containing all of the packages as shown in Table [17 on page 30.](#page-45-0) If none of the packages was properly installed, there will be no output from the command.

For more information about the rpm command, see the installation information in the Linux documentation at:

- v Red Hat Enterprise Linux documentation page: [https://access.redhat.com/site/](https://access.redhat.com/site/documentation/Red_Hat_Enterprise_Linux/) [documentation/Red\\_Hat\\_Enterprise\\_Linux/](https://access.redhat.com/site/documentation/Red_Hat_Enterprise_Linux/)
- v SUSE documentation page: <https://www.suse.com/documentation/>

### **Uninstalling IBM XL Fortran for Linux, V15.1**

IBM XL Fortran for Linux, V15.1 does not provide a stand-alone uninstallation tool. You must use the Linux rpm utility to uninstall IBM XL Fortran for Linux, V15.1.

#### **Notes:**

- You must have root access to uninstall the compiler.
- v Whenever you uninstall a package, specify the *V.R.M-V.R.M.F-B* (Version.Release.Modification-Version.Release.Modification.Fix-Build level) of the package. For information about how to determine the package's V.R.M-V.R.M.F-B, see ["Querying for installed packages" on page 60.](#page-75-0)
- Always uninstall packages in the reverse order in which they have been installed, that is, the last package that has been installed is the first package that you remove.

**Note:** The Fortran runtime package and SMP runtime package still use *V.R.M.F-B* in the package names for backward compatibility.

- You cannot uninstall packages that are required by other packages. For example, libxlmass-devel is a shared component if IBM XL C/C++ for Linux, V13.1 is also installed on the same system.
- v The uninstallation commands do not remove any configuration files that have been generated by the new install or xlf configure utility.

### **Example: Uninstalling IBM XL Fortran for Linux, V15.1**

When uninstalling XL Fortran, you must remove many of the packages in a specific order to avoid dependency errors.

In this example:

- v The compiler packages have a *V.R.M-V.R.M.F-B* of 15.1.0-15.1.0.0-*\$B*.
- v The IBM MASS library package has a *V.R.M-V.R.M.F-B* of 8.1.0-8.1.0.0-*\$B*.
- v The IBM SMP library packages have a *V.R.M-V.R.M.F-B* of 4.1.0-4.1.0.0-*\$B*.

#### **Notes:**

- v *\$B* is the build number of the package that is installed on your system.
- v The Fortran runtime package and SMP runtime package still use *V.R.M.F-B* in the package names.

<span id="page-77-0"></span>To uninstall IBM XL Fortran for Linux, V15.1, take the following steps:

1. Issue the following commands in the order given below to uninstall those Fortran specific packages.

```
rpm -e xlf.15.1.0-15.1.0.0-$B
rpm -e libxlf-devel.15.1.0-15.1.0.0-$B
rpm -e xlf-license.15.1.0-15.1.0.0-$B
rpm -e xlf.rte-15.1.0.0-$B
rpm -e xlf.msg.rte-15.1.0.0-$B
```
**Note:** To uninstall XL C/C++ at the same time when uninstalling XL Fortran, uninstall all XL  $C/C++$  specific packages before proceeding. For a complete list of XL C/C++ specific packages and the order in which they must be uninstalled, see "Example: Uninstalling IBM XL  $C/C++$  for Linux, V13.1" in the *XL C/C++ Installation Guide*.

2. Optional: If you have XL  $C/C++$  installed on your system, and want it to continue to function normally, do *not* uninstall the following packages. Otherwise, uninstall them in the order given below.

rpm -e libxlmass-devel.8.1.0-8.1.0.0-*\$B* rpm -e libxlsmp-devel.4.1.0-4.1.0.0-*\$B* rpm -e xlsmp.rte-4.1.0.0-*\$B* rpm -e xlsmp.msg.rte-4.1.0.0-*\$B*

### **Troubleshooting the installation and configuration**

The compiler generates messages to help you recognize and respond to error conditions. This section provides recommended responses.

At the beginning of the installation process, the installation utility creates a new log file in /tmp/. The temporary log files are uniquely named.

After the installation is completed successfully, the log file is moved to the default installation location for future reference. If the installation fails, the installation log is in the /tmp/ directory. Regardless of whether the installation succeeds or fails, the file name of the corresponding installation log is displayed as part of the standard output.

Use the information in this section to help you respond to any problems you might encounter when you install and configure IBM XL Fortran for Linux, V15.1.

### **The specified directory** *rpmlocation\_path* **does not exist**

### **Scenario**

You are running the x1f install utility to install the compiler to the default location when you get the following error message:

ERROR: The specified directory, "*rpmlocation\_path*", does not exist.

#### **Action**

Ensure that you have specified the location of the existing compiler packages correctly. You might need to use the **-rpmloc** *rpmlocation\_path* option if you moved the xlf\_install utility to a different location than the one provided in the installation image. For more information, see ["xlf\\_install options" on page 40.](#page-55-0)

### <span id="page-78-0"></span>*rpmlocation\_path* **does not contain all of the RPM packages for the XL compiler**

#### **Scenario**

You are running the x1f\_install utility to install the compiler to the default location when you get the following error message:

ERROR: *rpmlocation\_path* does not contain all of the RPM packages for the XL compiler.

#### **Action**

Before running the xlf\_install utility again, ensure you have all of the packages listed in Table [17 on page 30](#page-45-0) in the path. You might need to use the **-rpmloc** *rpmlocation\_path* option if you have moved the xlf\_install utility to a different location than the one provided in the installation image. For more information, see ["xlf\\_install options" on page 40.](#page-55-0)

### **Notices**

Programming interfaces: Intended programming interfaces allow the customer to write programs to obtain the services of IBM XL Fortran for Linux.

This information was developed for products and services offered in the U.S.A. IBM may not offer the products, services, or features discussed in this document in other countries. Consult your local IBM representative for information on the products and services currently available in your area. Any reference to an IBM product, program, or service is not intended to state or imply that only that IBM product, program, or service may be used. Any functionally equivalent product, program, or service that does not infringe any IBM intellectual property right may be used instead. However, it is the user's responsibility to evaluate and verify the operation of any non-IBM product, program, or service.

IBM may have patents or pending patent applications covering subject matter described in this document. The furnishing of this document does not give you any license to these patents. You can send license inquiries, in writing, to:

IBM Director of Licensing IBM Corporation North Castle Drive, MD-NC119 Armonk, NY 10504-1785 U.S.A.

For license inquiries regarding double-byte (DBCS) information, contact the IBM Intellectual Property Department in your country or send inquiries, in writing, to:

Intellectual Property Licensing Legal and Intellectual Property Law IBM Japan, Ltd. 19-21, Nihonbashi-Hakozakicho, Chuo-ku Tokyo 103-8510, Japan

**The following paragraph does not apply to the United Kingdom or any other country where such provisions are inconsistent with local law**: INTERNATIONAL BUSINESS MACHINES CORPORATION PROVIDES THIS PUBLICATION "AS IS" WITHOUT WARRANTY OF ANY KIND, EITHER EXPRESS OR IMPLIED, INCLUDING, BUT NOT LIMITED TO, THE IMPLIED WARRANTIES OF NON-INFRINGEMENT, MERCHANTABILITY OR FITNESS FOR A PARTICULAR PURPOSE. Some states do not allow disclaimer of express or implied warranties in certain transactions, therefore, this statement may not apply to you.

This information could include technical inaccuracies or typographical errors. Changes are periodically made to the information herein; these changes will be incorporated in new editions of the publication. IBM may make improvements and/or changes in the product(s) and/or the program(s) described in this publication at any time without notice.

Any references in this information to non-IBM websites are provided for convenience only and do not in any manner serve as an endorsement of those websites. The materials at those websites are not part of the materials for this IBM product and use of those websites is at your own risk.

IBM may use or distribute any of the information you supply in any way it believes appropriate without incurring any obligation to you.

Licensees of this program who want to have information about it for the purpose of enabling: (i) the exchange of information between independently created programs and other programs (including this one) and (ii) the mutual use of the information which has been exchanged, should contact:

Intellectual Property Dept. for Rational Software IBM Corporation 5 Technology Park Drive Westford, MA 01886 U.S.A.

Such information may be available, subject to appropriate terms and conditions, including in some cases, payment of a fee.

The licensed program described in this document and all licensed material available for it are provided by IBM under terms of the IBM Customer Agreement, IBM International Program License Agreement or any equivalent agreement between us.

Any performance data contained herein was determined in a controlled environment. Therefore, the results obtained in other operating environments may vary significantly. Some measurements may have been made on development-level systems and there is no guarantee that these measurements will be the same on generally available systems. Furthermore, some measurements may have been estimated through extrapolation. Actual results may vary. Users of this document should verify the applicable data for their specific environment.

Information concerning non-IBM products was obtained from the suppliers of those products, their published announcements or other publicly available sources. IBM has not tested those products and cannot confirm the accuracy of performance, compatibility or any other claims related to non-IBM products. Questions on the capabilities of non-IBM products should be addressed to the suppliers of those products.

All statements regarding IBM's future direction or intent are subject to change or withdrawal without notice, and represent goals and objectives only.

This information contains examples of data and reports used in daily business operations. To illustrate them as completely as possible, the examples include the names of individuals, companies, brands, and products. All of these names are fictitious and any similarity to the names and addresses used by an actual business enterprise is entirely coincidental.

#### COPYRIGHT LICENSE:

This information contains sample application programs in source language, which illustrates programming techniques on various operating platforms. You may copy, modify, and distribute these sample programs in any form without payment to IBM, for the purposes of developing, using, marketing or distributing application programs conforming to the application programming interface for the operating

<span id="page-82-0"></span>platform for which the sample programs are written. These examples have not been thoroughly tested under all conditions. IBM, therefore, cannot guarantee or imply reliability, serviceability, or function of these programs. The sample programs are provided "AS IS", without warranty of any kind. IBM shall not be liable for any damages arising out of your use of the sample programs.

Each copy or any portion of these sample programs or any derivative work, must include a copyright notice as follows:

© (your company name) (year). Portions of this code are derived from IBM Corp. Sample Programs. © Copyright IBM Corp. 1998, 2016.

This software and documentation are based in part on the Fourth Berkeley Software Distribution under license from the Regents of the University of California. We acknowledge the following institution for its role in this product's development: the Electrical Engineering and Computer Sciences Department at the Berkeley campus.

#### PRIVACY POLICY CONSIDERATIONS:

IBM Software products, including software as a service solutions, ("Software Offerings") may use cookies or other technologies to collect product usage information, to help improve the end user experience, or to tailor interactions with the end user, or for other purposes. In many cases no personally identifiable information is collected by the Software Offerings. Some of our Software Offerings can help enable you to collect personally identifiable information. If this Software Offering uses cookies to collect personally identifiable information, specific information about this offering's use of cookies is set forth below.

This Software Offering does not use cookies or other technologies to collect personally identifiable information.

If the configurations deployed for this Software Offering provide you as customer the ability to collect personally identifiable information from end users via cookies and other technologies, you should seek your own legal advice about any laws applicable to such data collection, including any requirements for notice and consent.

For more information about the use of various technologies, including cookies, for these purposes, see IBM's Privacy Policy at<http://www.ibm.com/privacy>and IBM's Online Privacy Statement at<http://www.ibm.com/privacy/details>in the section entitled "Cookies, Web Beacons and Other Technologies," and the "IBM Software Products and Software-as-a-Service Privacy Statement" at [http://www.ibm.com/software/info/product-privacy.](http://www.ibm.com/software/info/product-privacy)

### **Trademarks**

IBM, the IBM logo, and ibm.com are trademarks or registered trademarks of International Business Machines Corp., registered in many jurisdictions worldwide. Other product and service names might be trademarks of IBM or other companies. A current list of IBM trademarks is available on the web at ["Copyright and](http://www.ibm.com/legal/copytrade.shtml) [trademark information"](http://www.ibm.com/legal/copytrade.shtml) at [http://www.ibm.com/legal/copytrade.shtml.](http://www.ibm.com/legal/copytrade.shtml)

Linux is a registered trademark of Linus Torvalds in the United States, other countries, or both.

NVIDIA and CUDA are either registered trademarks or trademarks of NVIDIA Corporation in the United States, other countries, or both.

## **Index**

## **A**

advanced installation [examples \(BE\)](#page-61-0) 46 [multiple nondefault locations \(BE\)](#page-60-0) 45 [multiple versions \(BE\)](#page-57-0) 42 [overview](#page-28-0) 13 [overview \(BE\)](#page-56-0) 41 [single nondefault locations \(BE\)](#page-59-0) 44 [the new\\_install utility \(BE\)](#page-67-0) 52 audience [overview](#page-6-0) v available space [determining](#page-21-0) 6 [determining \(BE\)](#page-49-0) 34

## **B**

basic installation alternatives [CentOS](#page-28-0) 13 [RHEL](#page-28-0) 13 [SLES](#page-27-0) 12 [Ubuntu](#page-27-0) 12 [overview](#page-50-0) 35 [overview \(BE\)](#page-23-0) 8 [the install utility](#page-25-0) 10 [the install utility \(BE\)](#page-51-0) 36 [utilities \(BE\)](#page-53-0) 38 big endian distributions installation [overview](#page-44-0) 29

# **C**

compiler invocations environment variables [PATH](#page-38-0) 23 [PATH \(BE\)](#page-73-0) 58 symbolic links [creating](#page-39-0) 24 [creating \(BE\)](#page-74-0) 59 configuration [conditions](#page-34-0) 19 [conditions \(BE\)](#page-66-0) 51 [options](#page-35-0) 20 [options \(BE\)](#page-69-0) 54 [utilities](#page-34-0) 19 [utilities \(BE\)](#page-68-0) 53 configuration files [generation](#page-26-0) 1[1, 38](#page-53-0)[, 40](#page-55-0)

## **D**

documentation [manual pages](#page-40-0) 25 [manual pages \(BE\)](#page-75-0) 60

## **E**

enabling [error messages](#page-38-0) 23 [error messages \(BE\)](#page-72-0) 57 [IBM License Metric Tool](#page-40-0) 25 [IBM License Metric Tool \(BE\)](#page-74-0) 59 [manual pages](#page-37-0) 22 [manual pages \(BE\)](#page-71-0) 56 [Tivoli Asset Discovery for](#page-40-0) [Distributed](#page-40-0) 25 [Tivoli Asset Discovery for Distributed](#page-74-0) [\(BE\)](#page-74-0) 59

## **G**

GNU packages [verifying](#page-22-0) 7 [verifying \(BE\)](#page-49-0) 34

## **H**

hard disk space [verifying](#page-21-0) 6 [verifying \(BE\)](#page-49-0) 34 hardware requirements [CUDA Fortran](#page-23-0) 8 [Fortran](#page-20-0) 5 [Fortran \(BE\)](#page-47-0) 32

## **I**

installation images [inclusion](#page-16-0) 1 installation packages [dpkg packages](#page-19-0) 4 [national language support](#page-19-0) 4 [national language support \(BE\)](#page-46-0) 31 [RPM packages](#page-19-0) 4 [RPM packages \(BE\)](#page-45-0) 30 installation utilities [options \(BE\)](#page-55-0) 40 invocation commands [environments](#page-38-0) 23 [environments \(BE\)](#page-73-0) 58

## **L**

licenses [the LAP tool \(BE\)](#page-62-0) 47 little endian distributions installation [overview](#page-18-0) 3 local documentation [manual pages](#page-40-0) 25 [manual pages \(BE\)](#page-75-0) 60

## **M**

manual pages [viewing](#page-40-0) 25 [viewing \(BE\)](#page-75-0) 60

## **O**

operating system requirements [CUDA Fortran](#page-23-0) 8 [Fortran](#page-20-0) 5 [Fortran \(BE\)](#page-47-0) 32

## **P**

Perl packages [verifying](#page-22-0) 7 [verifying \(BE\)](#page-49-0) 34 PTF installation [multiple versions](#page-33-0) 18 [multiple versions \(BE\)](#page-60-0) 45 [overview](#page-31-0) 16 [overview \(BE\)](#page-63-0) 48 [steps](#page-33-0) 18 [steps \(BE\)](#page-65-0) 50

## **Q**

queries [dpkg packages](#page-30-0) 15 [installed packages](#page-41-0) 26 [installed packages \(BE\)](#page-75-0) 60 [RPM packages](#page-30-0) 15 [RPM packages \(BE\)](#page-62-0) 47

## **R**

requirements [hardware](#page-23-0) 8 [operating systems](#page-23-0) 8 [software](#page-23-0) 8

## **S**

software requirements [CUDA Fortran](#page-23-0) 8 [Fortran](#page-20-0) 5 [Fortran \(BE\)](#page-47-0) 32 storage requirements [Fortran](#page-20-0) 5 [Fortran \(BE\)](#page-47-0) 32

## **T**

tests [installation](#page-36-0) 21 [installation \(BE\)](#page-71-0) 56 [PTF installation](#page-32-0) 17 [PTF installation \(BE\)](#page-64-0) 49 trademarks [copyright](#page-82-0) 67 troubleshooting [non-existing directories \(BE\)](#page-77-0) 62 [overview \(BE\)](#page-77-0) 62 [RPM packages \(BE\)](#page-78-0) 63

# **U**

uninstallation [examples](#page-42-0) 27 [examples \(BE\)](#page-76-0) 61 [overview](#page-41-0) 26 [overview \(BE\)](#page-76-0) 61

## **V**

verification [GNU packages](#page-22-0) 7 [GNU packages \(BE\)](#page-49-0) 34 [hard disk space](#page-21-0) 6 [hard disk space \(BE\)](#page-49-0) 34 [Perl packages](#page-22-0) 7 [Perl packages \(BE\)](#page-49-0) 34

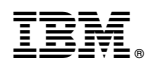

Product Number: 5765-J10; 5725-C75

Printed in USA

GC27-6580-03

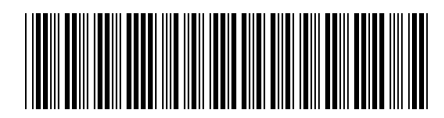